# $\frac{d\ln\ln}{d}$

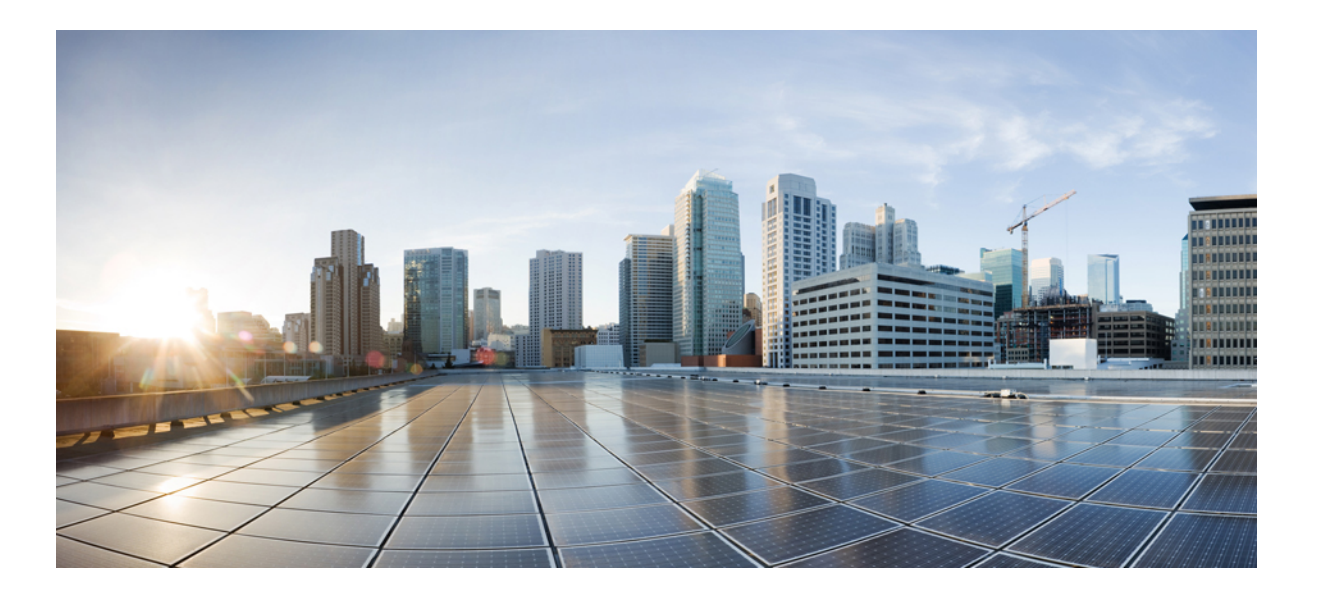

## **Cisco IOS XRv Router Installation and Configuration Guide**

**First Published:** July 23, 2013 Last Modified: January 21, 2015

#### **Americas Headquarters**

Cisco Systems, Inc. 170 West Tasman Drive San Jose, CA 95134-1706 USA http://www.cisco.com Tel: 408 526-4000 800 553-NETS (6387) Fax: 408 527-0883

© 2014-2015 Cisco Systems, Inc. All rights reserved.

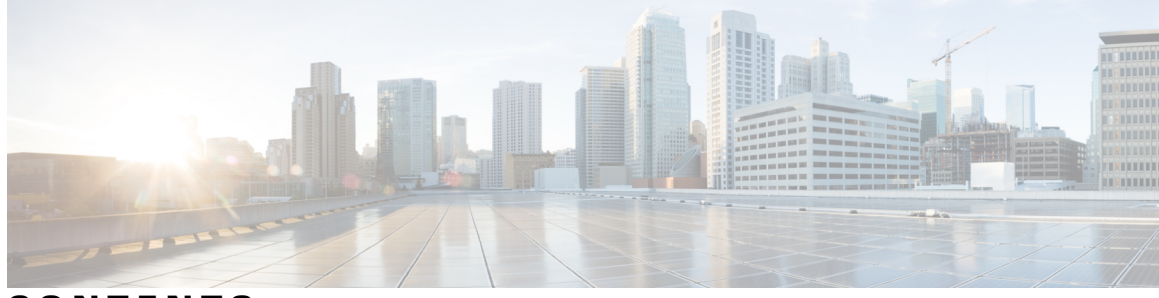

**CONTENTS**

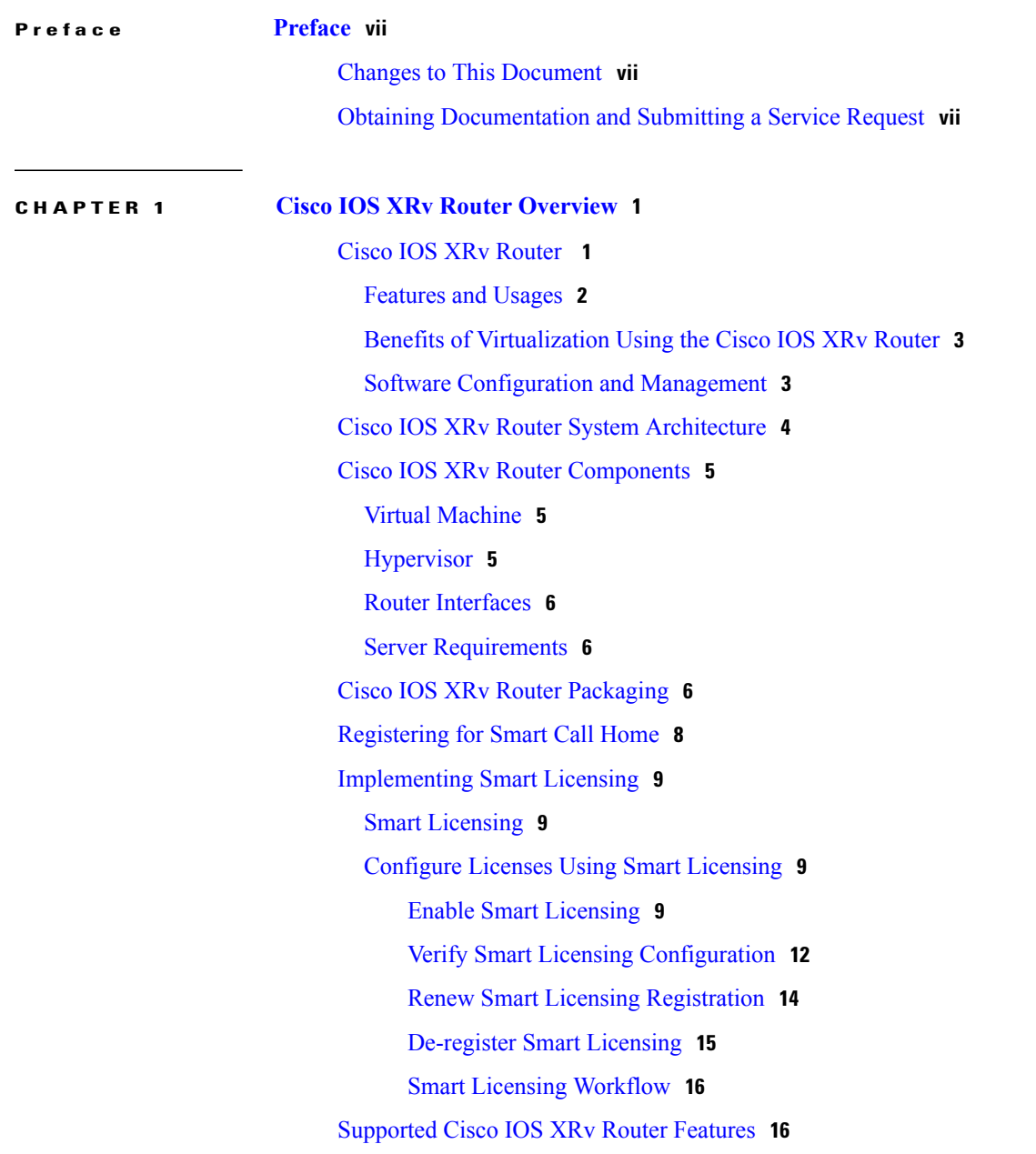

 $\overline{\phantom{a}}$ 

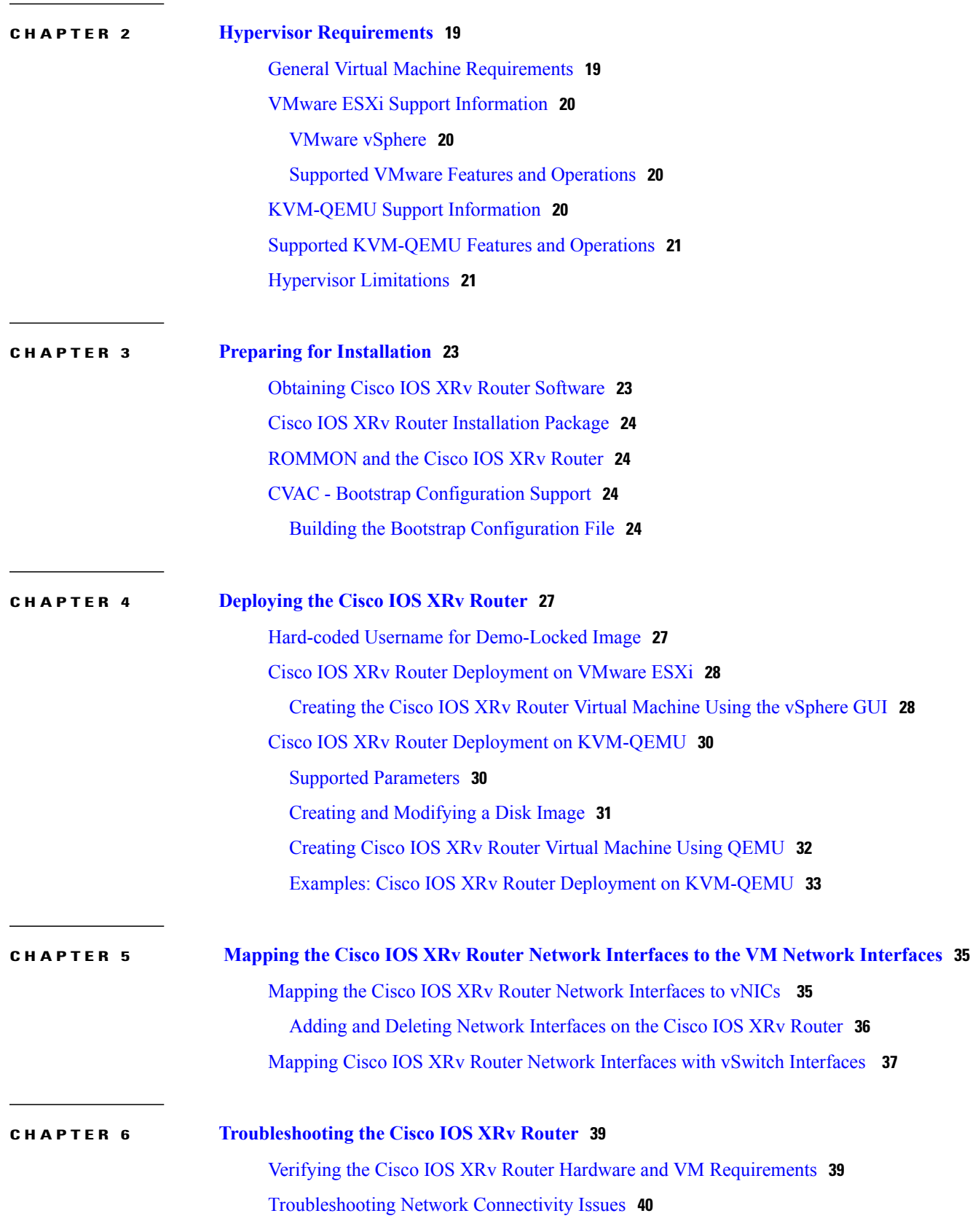

 $\overline{\phantom{a}}$ 

 $\mathbf I$ 

 $\mathbf I$ 

[Troubleshooting](#page-47-1) VM Performance Issues for VMware EXSi **40** [Troubleshooting](#page-48-0) Crashes and Stack Traces **41**

 $\mathbf I$ 

 $\mathbf I$ 

<span id="page-6-0"></span>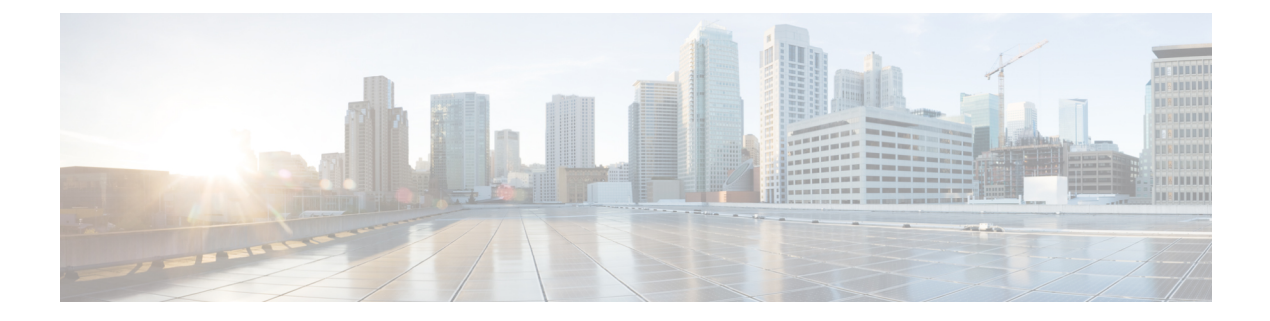

## **Preface**

This Preface contains these sections:

- Changes to This [Document,](#page-6-1) page vii
- Obtaining [Documentation](#page-6-2) and Submitting a Service Request, page vii

## <span id="page-6-1"></span>**Changes to This Document**

This table lists the technical changes made to this document since it was first released.

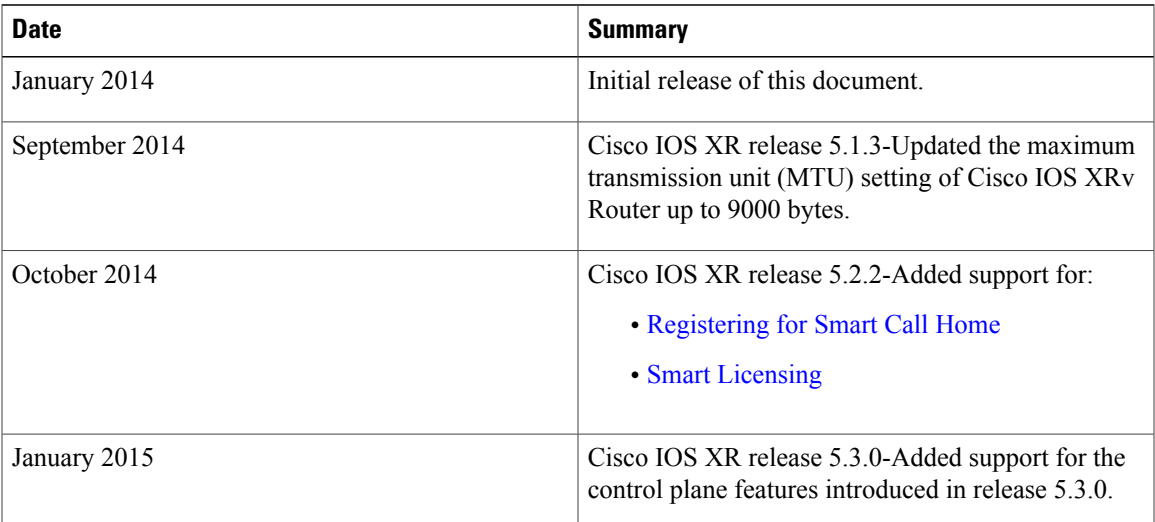

## <span id="page-6-2"></span>**Obtaining Documentation and Submitting a Service Request**

For information on obtaining documentation, using the Cisco Bug Search Tool (BST), submitting a service request, and gathering additional information, see *What's New in Cisco Product Documentation*, at: [http://](http://www.cisco.com/c/en/us/td/docs/general/whatsnew/whatsnew.html) [www.cisco.com/c/en/us/td/docs/general/whatsnew/whatsnew.html](http://www.cisco.com/c/en/us/td/docs/general/whatsnew/whatsnew.html).

T

Subscribe to *What's New in Cisco Product Documentation*, which lists all new and revised Cisco technical documentation, as an RSS feed and deliver content directly to your desktop using a reader application. The RSS feeds are a free service.

<span id="page-8-0"></span>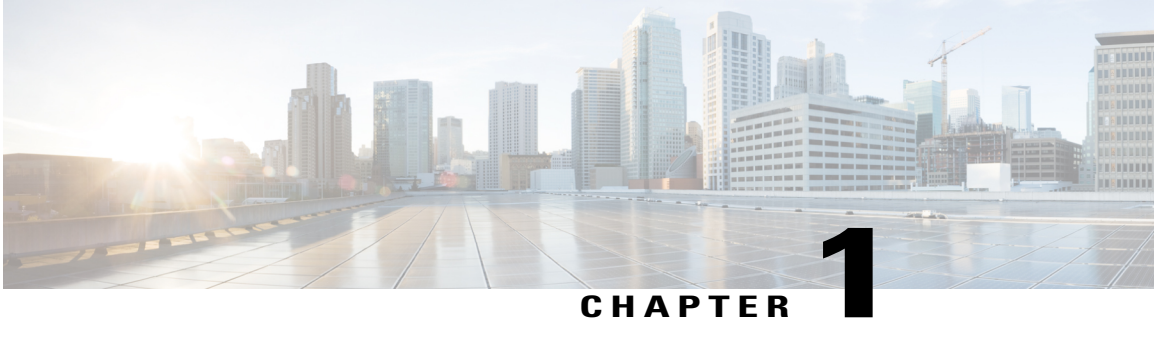

## **Cisco IOS XRv Router Overview**

This chapter covers these topics:

- Cisco IOS XRv [Router](#page-8-1) , page 1
- Cisco IOS XRv Router System [Architecture,](#page-11-0) page 4
- Cisco IOS XRv Router [Components,](#page-12-0) page 5
- Cisco IOS XRv Router [Packaging,](#page-13-2) page 6
- [Registering](#page-15-0) for Smart Call Home, page 8
- [Implementing](#page-16-0) Smart Licensing, page 9
- [Supported](#page-23-1) Cisco IOS XRv Router Features, page 16

## <span id="page-8-1"></span>**Cisco IOS XRv Router**

The Cisco IOS XRv Router is a Virtual Machine (VM) based platform running 32-bit IOS XR software with the QNX microkernel. This VM contains a single route processor (RP) with control plane functionality, and line card (LC) network interfaces with their associated functionality. It is a representation of the IOS XR

I

software and operating system, including manageability, control plane features, routing and forwarding functionality. The Cisco IOS XRv Router is not an emulation of any physical router or hardware component.

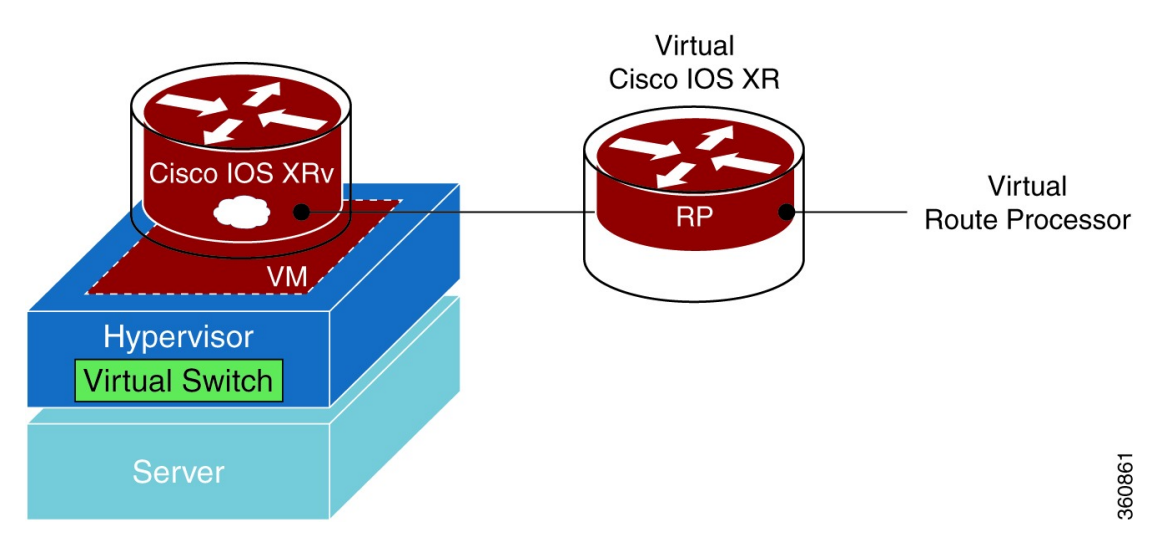

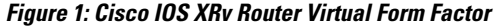

### <span id="page-9-0"></span>**Features and Usages**

The Cisco IOS XRv Router provides the features and usages described in this table.

**Table 1: Cisco IOS XRv Router features and usages**

| <b>Features</b>                       | <b>Description</b>                                                                                                    |
|---------------------------------------|----------------------------------------------------------------------------------------------------|
| SMU <sub>s</sub> and PIE <sub>s</sub> | Provides full support for SMUs and PIEs.                                                                                                    |
| Cisco JOS XR Software Feature Set     | Provides support for the Cisco IOS XR Software<br>feature set, including the manageability, control plane,<br>routing, and forwarding features. |
|                                       | The L <sub>2</sub> features are not<br><b>Note</b><br>supported.                                                                                |
| Multiple CPUs                         | Supports up to eight CPUs.                                                                                                    |

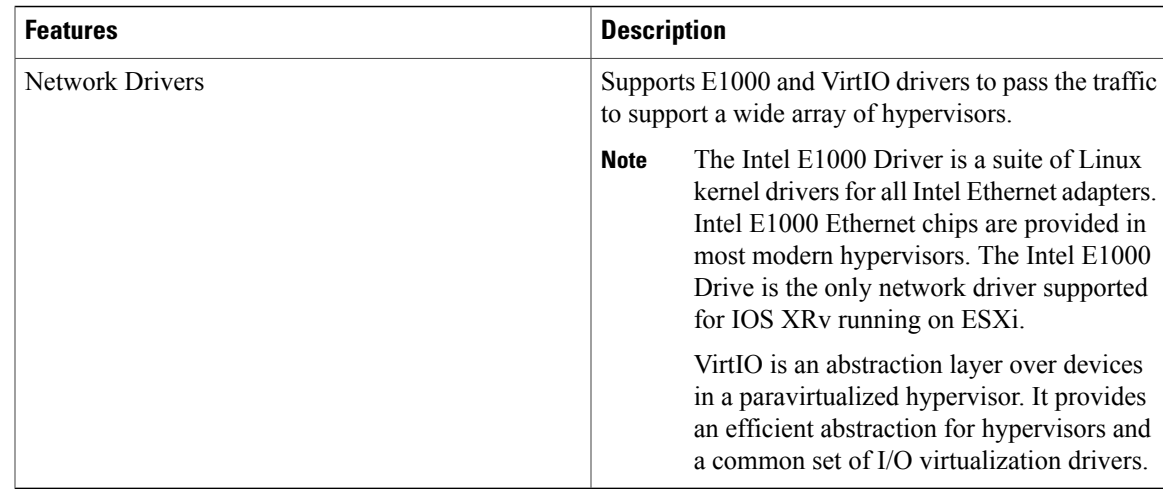

### <span id="page-10-0"></span>**Benefits of Virtualization Using the Cisco IOS XRv Router**

The Cisco IOS XRv Router provides these virtualization benefits in a cloud environment.

#### **Table 2: Virtualization benefits**

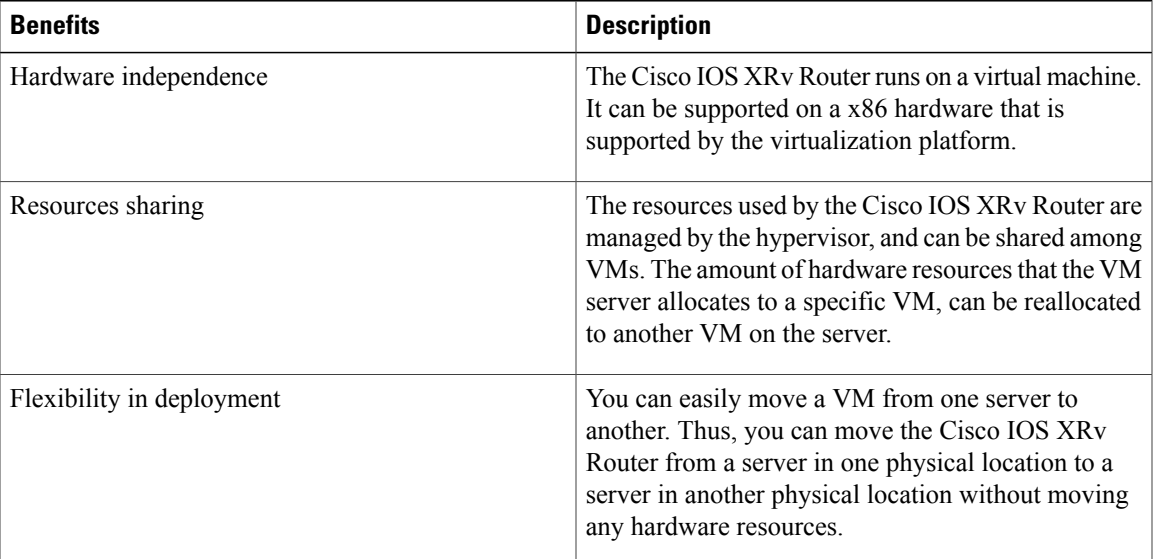

### <span id="page-10-1"></span>**Software Configuration and Management**

Π

You can perform software configuration and manage the Cisco IOS XRv Router using these methods:

- Provision a serial port in the VM and connect to access the Cisco IOS XRv Router CLI commands.
- Use remote Secure Shell (SSH) or Telnet to connect to the management Ethernet interface to access the Cisco IOS XRv Router CLI commands.

### <span id="page-11-0"></span>**Cisco IOS XRv Router System Architecture**

The physical resources of the Cisco IOS XRv Router are provided to the VM by the hypervisor, such that, from the Cisco IOS XRv Router perspective, it appears to the router as if the router is running on a bare metal x86 based machine. These resources are:

- CPU and memory
- Standard PC hardware, such as clock, Interrupt Request Controller (IRQ), and Peripheral Component Interconnect (PCI) bus
- Serial console and auxiliary ports
- Management Ethernet interface
- Network interfaces
- An optional CD-ROM drive that can be mounted by the hypervisor and used to apply bootstrap configuration.

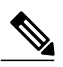

The Cisco IOS XRv Router supports disk0 (default, formatted with QNX), harddisk (default, formatted withFAT32), disk1 (optional additional disk, user specified format), boot flash (default, formatted with FAT32) and NVRAM (default, formatted with FAT32). **Note**

**Figure 2: Cisco IOS XRv Router System Architecture**

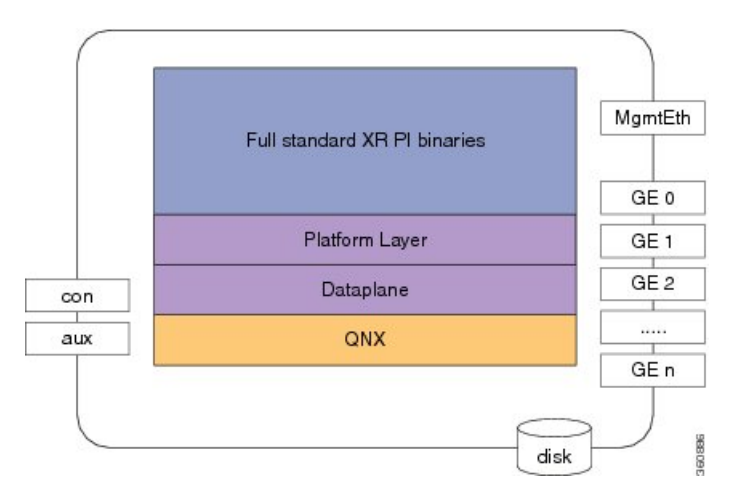

The Cisco IOS XRv Router platform image (figure above) is made up of these major components:

- Cisco IOS XR PI binaries—The standard platform-independent Cisco IOS XR packages built in the same manner as that for other Cisco IOS XR platforms.
- Platform layer—A virtual platform layer providing the minimal functionality for the PI code to run, including platform services, such as node ID and chassis management, and various capability and utility libraries.
- Data plane—The software data plane providing a software packet path for Cisco IOS XR features, enabling forwarding and host stack to the router.
- QNX—The standard Cisco IOS XR QNX kernel.

### <span id="page-12-0"></span>**Cisco IOS XRv Router Components**

This section describes the components of the Cisco IOS XRv Router.

### <span id="page-12-1"></span>**Virtual Machine**

A VM is a software implementation of a computing environment in which an operating system or program can be installed and run. The VM typically emulates a physical computing environment, but requestsfor CPU, memory, hard disk, network, and other hardware resources are managed by a virtualization layer which translates these requests to the underlying physical hardware.

### <span id="page-12-2"></span>**Hypervisor**

A hypervisor, also called a virtual machine manager (VMM), is a piece of computer software, firmware, or hardware that creates and runs VMs.

A hypervisor enables multiple operating systemsto share a single hardware host machine. While each operating system appears to have the dedicated use of the host's processor, memory, and other resources; the hypervisor controls and allocates only the required resources to each operating system and ensures that the operating systems (VMs) do not disrupt each other. A computer on which a hypervisor is running one or more VMs is defined as a host machine. Each VM is called a guest machine. The hypervisor presents the guest operating systems with a virtual operating platform and manages the execution of the guest operating systems.

The Cisco IOS XRv Router is hypervisor agnostic. The demo image, provided without support, is suitable to deploy on a laptop or on a server that meets the requirements outlined below. For the production image in simulation mode, the supported hypervisors are VMWare ESXi 5.0 or later or QEMU 1.0. For the production image in production mode, VMWare ESXi 5.0 supports only a single CPU, but VMWare ESXi 5.1 (using VM version 9) supports two to eight CPUs. Additional details regarding VMWare ESXi and QEMU are as follows:

- VMware ESXi 5.0 and later—VMware ESX and VMware ESXi are both bare-metal-embedded hypervisors from VMware's enterprise software for guest virtual servers that run directly on host server hardware without requiring an additional underlying operating system.
- QEMU 1.0—Quick EMUlator (QEMU) is a free and open-source software product that performs hardware virtualization. QEMU is a hosted virtual machine monitor. The QEMU emulates central processing units through dynamic binary translation and provides a set of device models, enabling it to run a variety of unmodified guest operating systems. It also provides an accelerated mode for supporting a mixture of binary translation (for kernel code) and native execution (for user code), same way that VMware Workstation and VirtualBox do. QEMU can also be used for CPU emulation for user-level processes, allowing applications compiled for one architecture to be run on another.

Kernel-based Virtual Machine (KVM) is virtualization infrastructure for the Linux kernel, which QEMU can use to improve performance. KVM requires a processor with hardware virtualization extension.

### <span id="page-13-0"></span>**Router Interfaces**

The Cisco IOS XRv Router interfaces behave the similar way asthose on hardware-based Cisco routers. These interfaces function as follows:

- The supported interfaces are Management Ethernet and Gigabit Ethernet interfaces.
- Interface port numbering from 0 and up to a maximum of 128 interfaces(including Management Ethernet interface) are supported. The maximum interfaces count depends on the hypervisor used.
- The first interface 0 isreserved for the Management Ethernet interface and subsequent interfaces become the Cisco IOS XRv Router data interfaces.
- The Cisco IOS XRv Router interfaces map to virtual network interface card (vNIC) interfaces on the VM.

For more information, see the Mapping the Cisco IOS XRv Router Network [Interfaces](#page-42-1) to vNICs , on page 35

### <span id="page-13-1"></span>**Server Requirements**

The Cisco IOS XRv Router can run on the Cisco Unified Computing System (UCS) server or servers from leading vendors that support VMWare ESXi 5.0, or the combination of Ubuntu Linux 12.04LTS and KVM-QEMU 1.0. The server must support at least:

- Intel Nehalem CPU with clock frequency of 2.0 GHz
- Gigabit Ethernet interfaces

### <span id="page-13-2"></span>**Cisco IOS XRv Router Packaging**

The Cisco IOS XRv Router packaging includes these images:

- Demo Locked Image (iosxrv-demo-<version>.tar)
- Demo Locked Image with Crypto (iosxrv-k9-demo-<version>.tar)
- Production Capable Image (iosxrv-<version>.tar)
- Production Capable Image with Crypto (iosxrv-k9-<version>.tar)

 $\mathbf I$ 

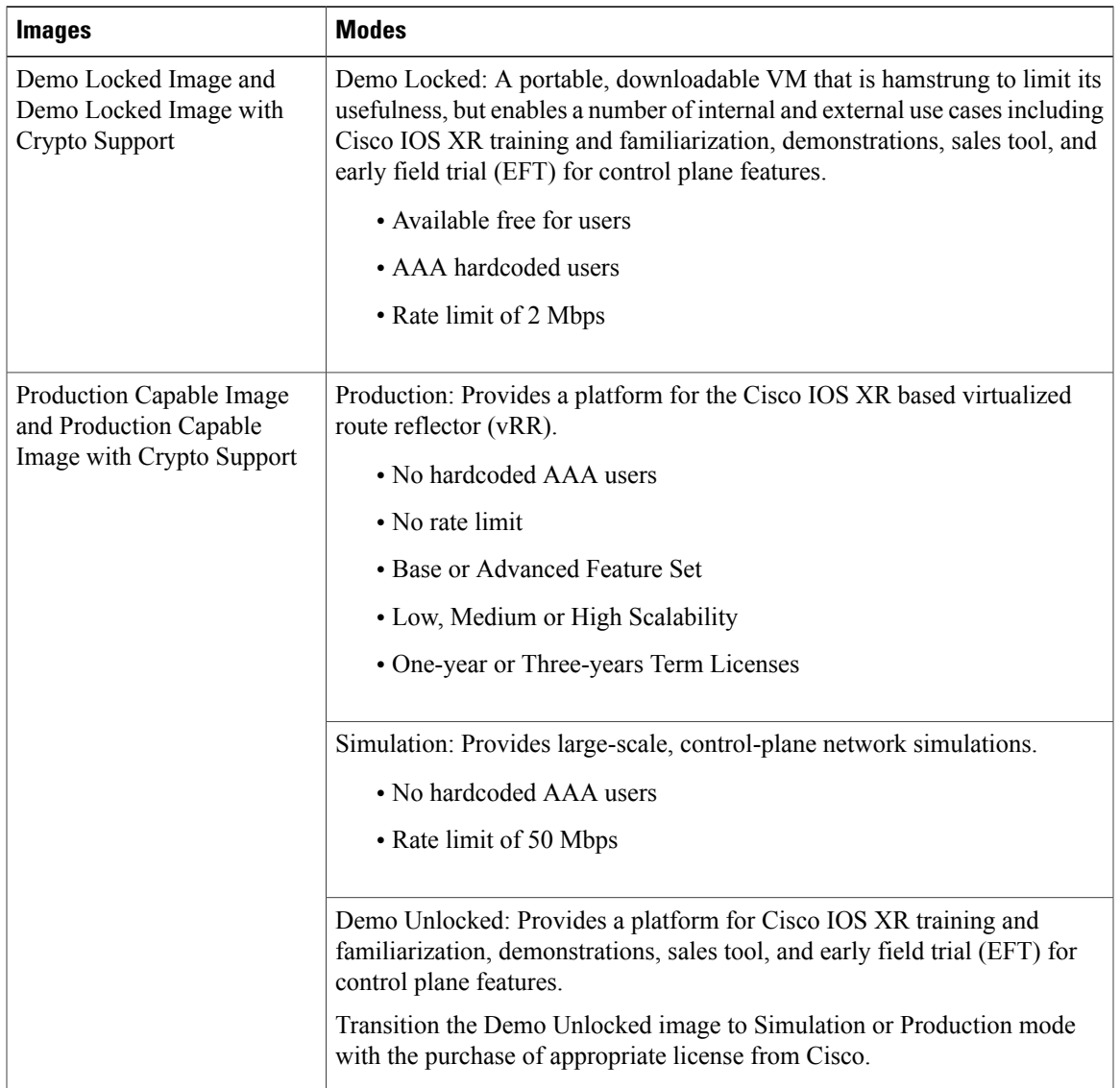

#### **Table 3: Cisco IOS XRv Router images and modes**

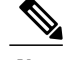

**Note** • You must extract the .ova and .vmdk files from .tar image file and deploy the Cisco IOS XRv Router.

- Use .ova file to deploy the Cisco IOS XRv Router on VMware ESXi.
- Use .vmdk file to deploy the Cisco IOS XRv Router on QEMU.
- After deployment the Cisco IOS XRv Router will default to demo mode. To move from demo mode to production or simulation mode, configure this command with the Cisco IOS XRv .vmdk or .ova image:

```
[no] platform mode {simulation|production {feature-set {base|advanced} | scale
{low|medium|high} | term {one-year|three-year}}} accept-eula
For example:
RP/0/0/CPU0:xrv(config)# platform mode production feature-set advanced scale high
term three-year accept-eula
RP/0/0/CPU0:xrv(config)#commit
Fri Sep 12 04:12:08.909 UTC
RP/0/0/CPU0:Sep 12 04:12:08.929 : xrvr_lic_mgr[401]:
%OS-IOSXRV_LIC_MGR-3-EULA_ACCEPTED : End User License Agreement accepted. Welcome
to the Production Version of Cisco IOS XRv.
RP/0/0/CPU0:xrv(config)#
```
• To return to demo mode, configure this command:

no platform mode

- Base Feature Set address families includes IPv4, IPv4 multicast, IPv6 and IPv6 multicast addresses.
- Advanced Feature set address families include base feature set, L3VPN, L2VPN and multicast VPN addresses.
- Scalability low allows 1 million prefixes, medium allows 4 million prefixes and high allows unlimited number of prefixes.

## <span id="page-15-0"></span>**Registering for Smart Call Home**

Call Home provides an email-based notification for critical system policies. A range of message formats are available for compatibility with pager services or XML-based automated parsing applications. You can use thisfeature to send an email to Network Operations Center, or use CiscoSmart Call Home servicesto generate a case with the Technical Assistance Center (TAC). The Call Home feature delivers alert messages containing information about the Cisco IOS XRv instance such as the configuration and any syslog messages that are generated. The Call Home feature can deliver alerts to multiple recipients referred to as Call Home destination profiles. Each profile includes configurable message formats and content categories. A predefined destination profile is provided for sending alerts to the Cisco TAC, but you also can define your own destination profiles. When you configure Call Home to send messages, the appropriate CLI show command is executed and the command output is attached to the message.

If you have a service contract directly with Cisco Systems, you can register your devices for the Smart Call Home service. Smart Call Home analyzes Call Home messages sent from your devices, provides background information and recommendations.

Smart Call Home offers the following features:

• Continuous health monitoring and real-time diagnostic alerts of the device.

- Analysis of Call Home messages from your device; generates an Automatic Service Request with the detailed diagnostic information and routes it to the appropriate TAC team.
- Secure message transport directly from your device or through a downloadable Transport Gateway (TG) aggregation point.
- Web-based accessto Call Home messages and recommendations, inventory and configuration information for all Call Home devices. Provides access to associated field notices, security advisories and end-of-life information.

To register your device for Smart Call Home services, you need:

- The SMARTnet contract number for your device
- Your e-mail address
- Your Cisco.com ID

For more information, see Smart Call [Home.](https://supportforums.cisco.com/community/netpro/solutions/smart_services/smartcallhome)

## <span id="page-16-1"></span><span id="page-16-0"></span>**Implementing Smart Licensing**

### **Smart Licensing**

Smart Licensing is a cloud-based, software license management solution that enables you to automate time-consuming, manual licensing tasks. The solution allows you to easily track the status of your license and software usage trends. Smart Licensing helps simplify three core functions:

- **Purchasing:** Purchase entitlements through your Cisco account for the Cisco software.
- **Management:** You can automatically track activations against your license entitlements. Additionally, there is no need to install the license file on every node. You can create license pools (logical grouping of licenses) to reflect your organization structure. Smart Licensing offers you Cisco Smart Software Manager, a centralized portal that enables you to manage all your Cisco software licenses from one centralized website.
- **Reporting:** Through the portal, Smart Licensing offers an integrated view of the licenses you have purchased and what has been actually deployed in your network. You can use this data to make better purchase decisions, based on your consumption.

### <span id="page-16-3"></span><span id="page-16-2"></span>**Configure Licenses Using Smart Licensing**

#### **Enable Smart Licensing**

Smart Licensing components are packaged into the IOS XRv full image. The https client required for configuring the Smart Call Home is packaged into the IOS XRv k9sec PIE or fullk9 image. By default, Smart Licensing mode is disabled. Use the steps described here to enable Smart Licensing.

On successful registration, the device will receive an identity certificate. This certificate is saved on your device and automatically used for all future communications with Cisco. Every 30 days, Smart Licensing will automatically renew the registration information with Cisco. If registration fails, an error will be logged.

Additionally, license usage data is collected and a report is sent to you every month. If required, you can configure your Smart Call Home settings such that sensitive information (like hostname, username and password) are filtered out from the usage report.

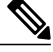

**Note** Once Smart Licensing mode is enabled, all CLIs related to the traditional licensing mode are disabled.

#### **Before You Begin**

- You must have purchased the product for which you are adding the license. When you purchase the product, you are provided with a user name and password to the Cisco Smart Software Manager portal, from where you can generate the product instance registration tokens.
- You must configure the Smart Call Home feature on Cisco IOS XRv product instance. For more information, see [Registering](#page-15-0) for Smart Call Home, on page 8.

#### **SUMMARY STEPS**

- **1.** Login t[ohttps://tools.cisco.com/rhodui/index](https://tools.cisco.com/rhodui/index)
- **2. admin**
- **3. configure**
- **4. license smart enable**
- **5.** Use the **commit** or **end** command.
- **6. admin**
- **7. license smart register idtoken** *token\_ID*

#### **DETAILED STEPS**

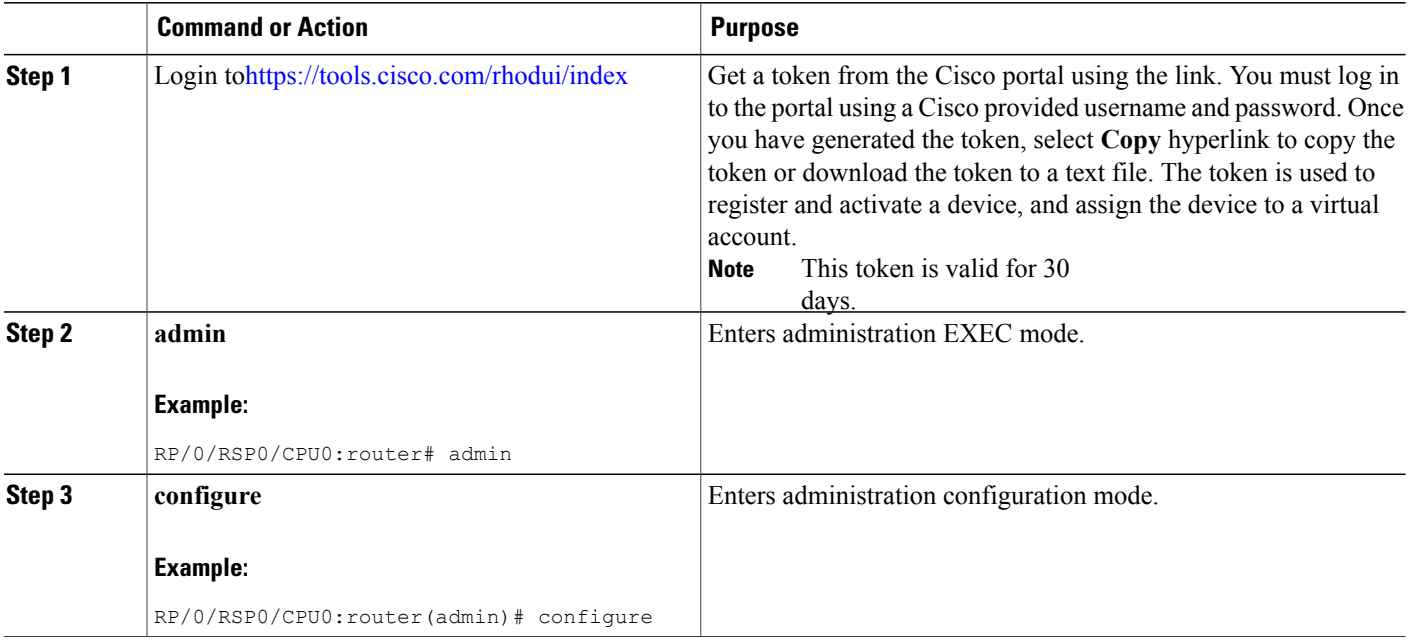

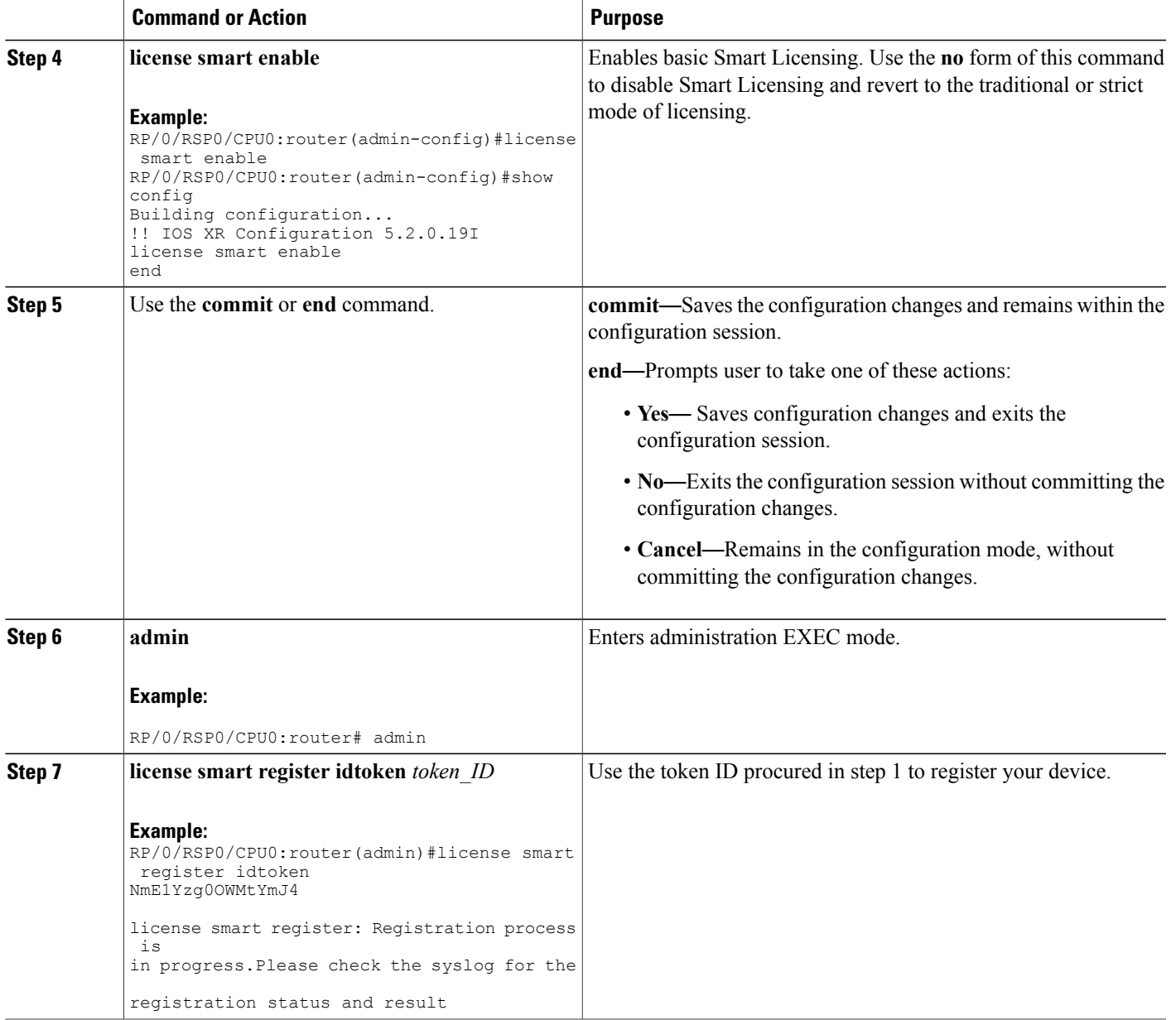

#### **What to Do Next**

 $\mathbf{I}$ 

You can use the Cisco Smart Software Manager to:

- Create virtual accounts
- Assign a registered device to a virtual account
- View licenses in a virtual account
- Manage product instance registration tokens

I

- Transfer a license
- View, transfer or remove product instances in a virtual account

### <span id="page-19-0"></span>**Verify Smart Licensing Configuration**

After enabling Smart Licensing, you can use the **show** commands to verify the default Smart Licensing configuration. If any issue is detected, take corrective action before making further configurations.

#### **SUMMARY STEPS**

- **1. admin**
- **2. show license status**
- **3. show license register-status**
- **4. show license entitlement**
- **5. show license pool**
- **6. show license cert**
- **7. show license features**
- **8. show license ha**
- **9. show license all**
- **10. exit**
- **11. show call-home smart-licensing statistics**

#### **DETAILED STEPS**

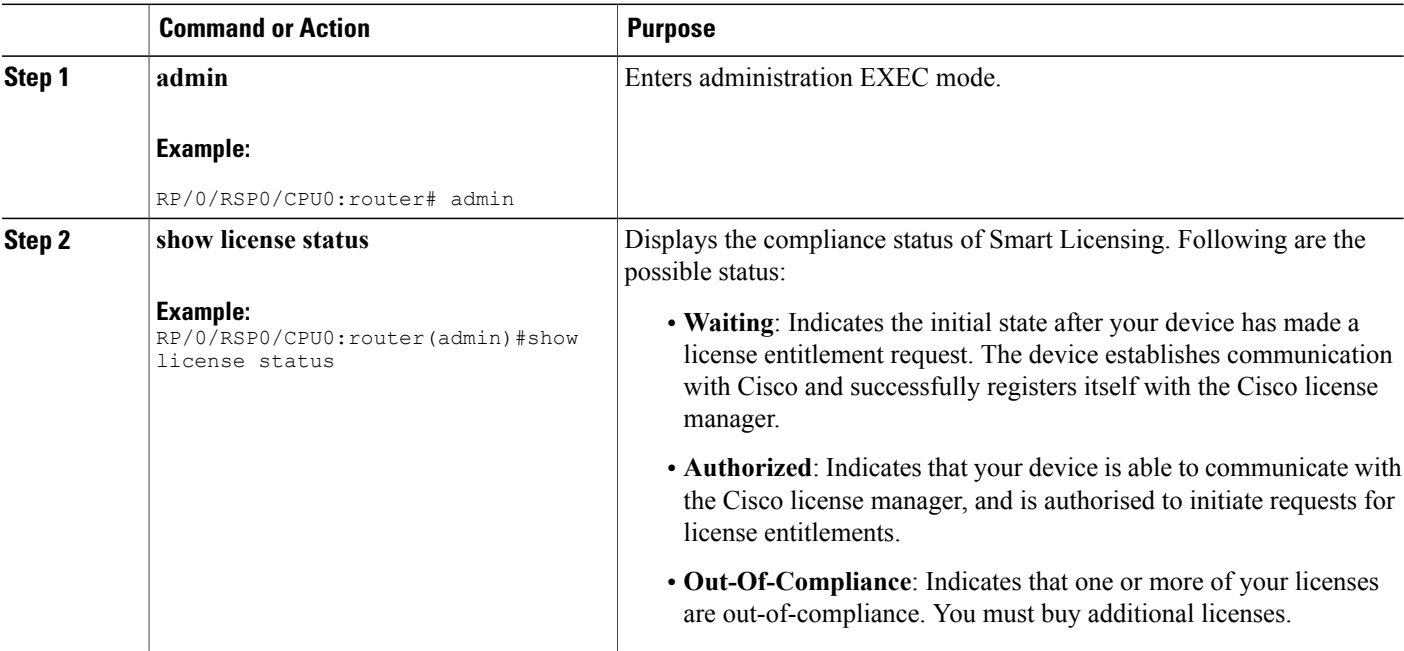

 $\mathbf I$ 

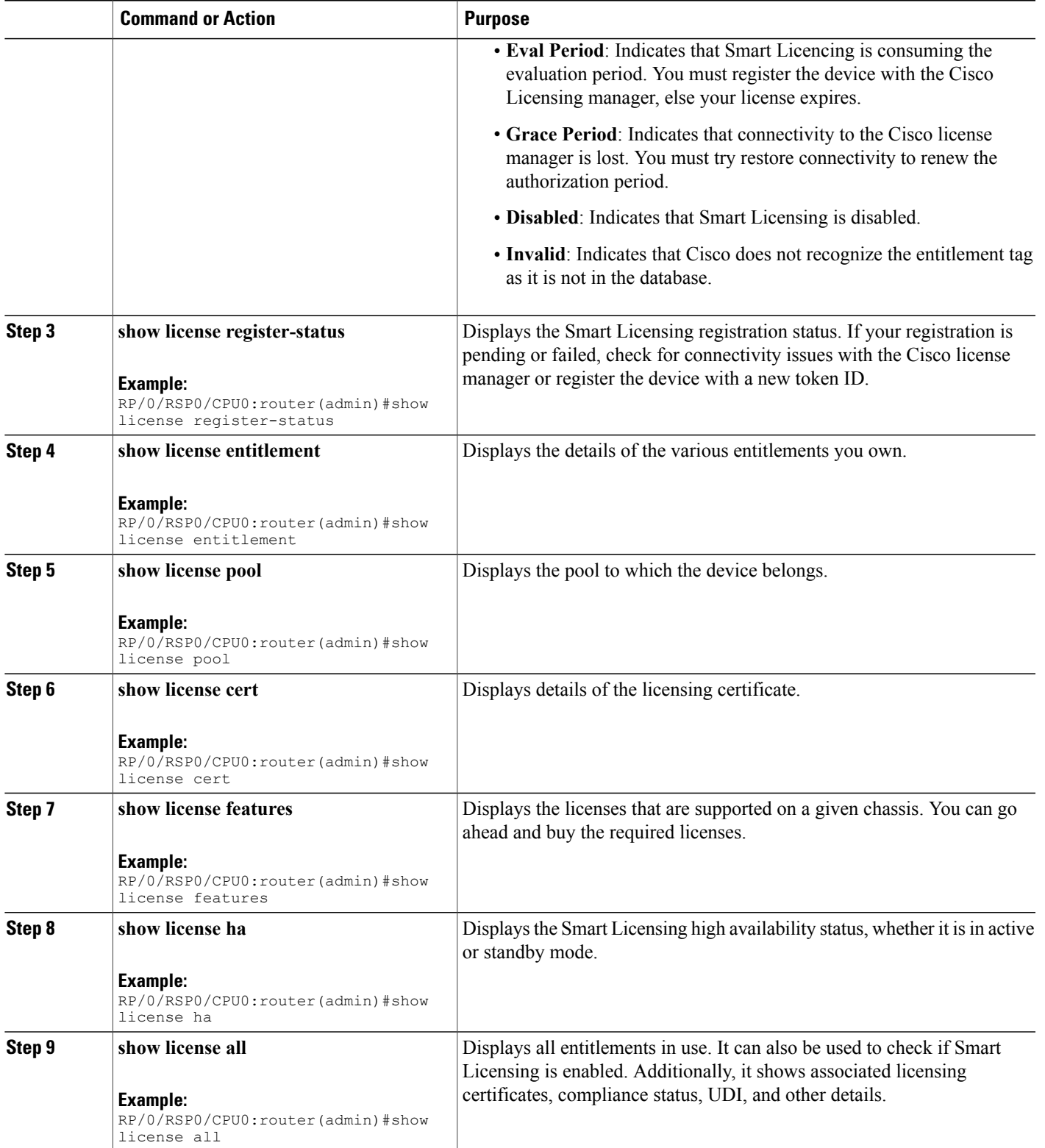

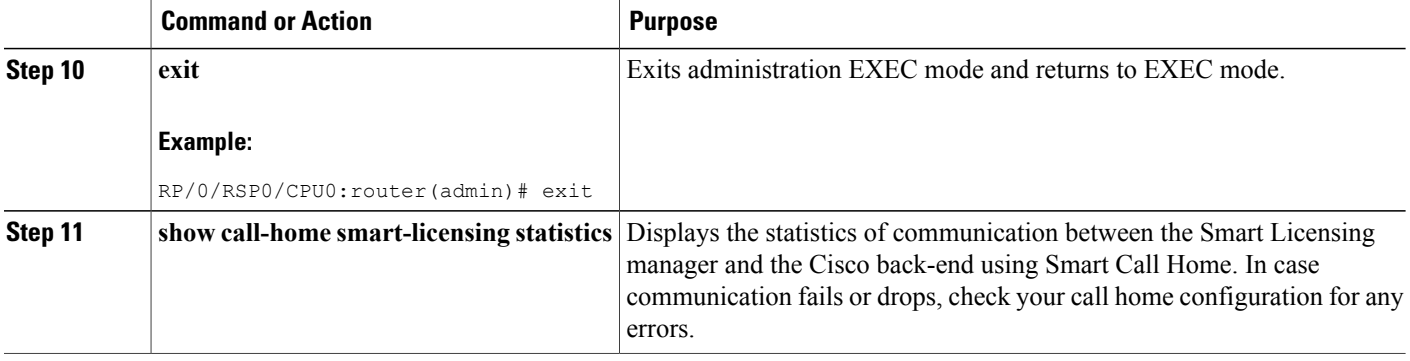

The following example shows sample output from the **show call-home smart-licensing statistics**command:

```
RP/0/RSP0/CPU0:router#show call-home smart-licensing statistics
Success: Successfully sent and response received.
Failed : Failed to send or response indicated error occurred.
Inqueue: In queue waiting to be sent.
Dropped: Dropped due to incorrect call-home configuration.
Msg Subtype Success Failed Inqueue Dropped Last-sent (GMT-07:00)
----------------------------------------------------------------------
                                    \begin{array}{cccc} 0 & 0 & 2014\!-\!04\!-\!24 & 18\!:\!24\!:\!34 \\ 0 & 0 & 2014\!-\!04\!-\!25 & 03\!:\!53\!:\!57 \\ 0 & 0 & 2014\!-\!04\!-\!23 & 19\!:\!21\!:\!21 \\ 0 & 0 & 2014\!-\!04\!-\!23 & 19\!:\!21\!:\!11 \\ 0 & 0 & 2014\!-\!04\!-\!25 & 03\!:\!31\!:\!35 \end{array}REGISTRATION 1 0 0 0 2014-04-25 03:53:57
ACKNOWLEDGEMENT 1 0 0 0 2014-04-23 19:21:21
RENEW 1 0 0 0 2014-04-23 19:21:11
DEREGISTRATION 1 0 0 0 2014-04-25 03:31:35
```
### <span id="page-21-0"></span>**Renew Smart Licensing Registration**

In general, your registration is automatically renewed every 30 days. Use this option to make an on-demand manual update of your registration. Thus, instead of waiting 30 days for the next registration renewal cycle, you can issue this command to instantly find out the status of your license.

#### **Before You Begin**

You must ensure that the following conditions are met to renew your smart license:

- Smart licensing is enabled.
- The device is registered.

#### **SUMMARY STEPS**

- **1. admin**
- **2. license smart renew** {**auth** | **id**}

#### **DETAILED STEPS**

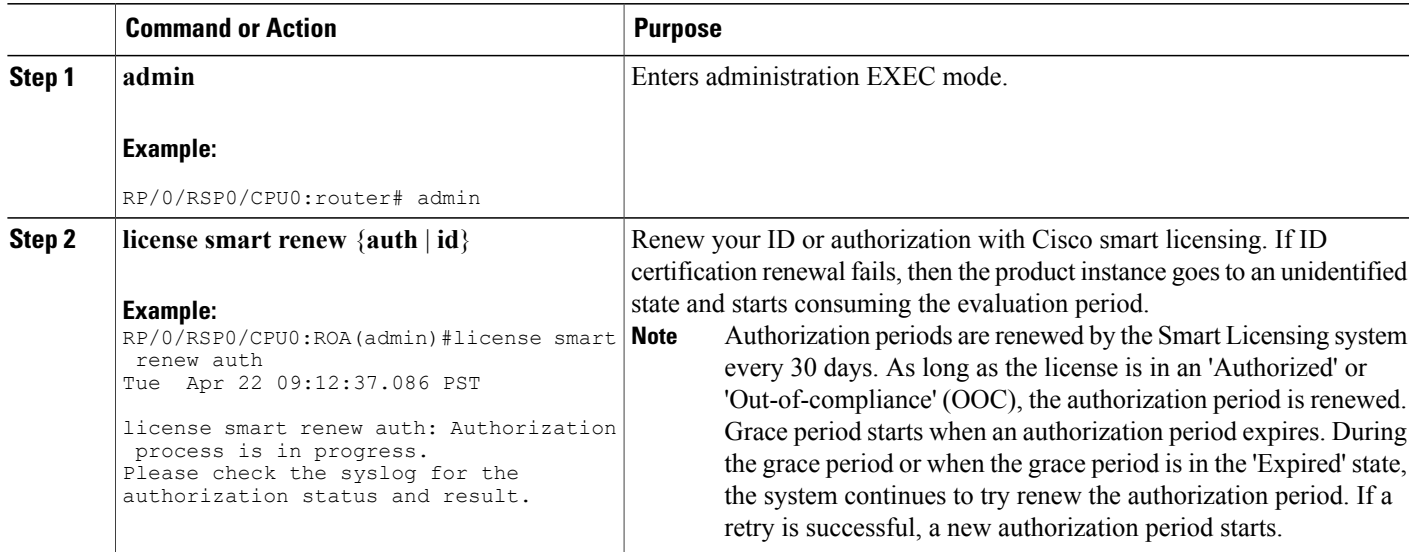

### <span id="page-22-0"></span>**De-register Smart Licensing**

When your device is taken off the inventory, shipped elsewhere for redeployment or returned to Cisco for replacement using the return merchandise authorization (RMA) process, you can use the de-register option to cancel the registration on your device. Use the following steps to cancel device registration:

#### **SUMMARY STEPS**

- **1. admin**
- **2. license smart deregister**

#### **DETAILED STEPS**

Г

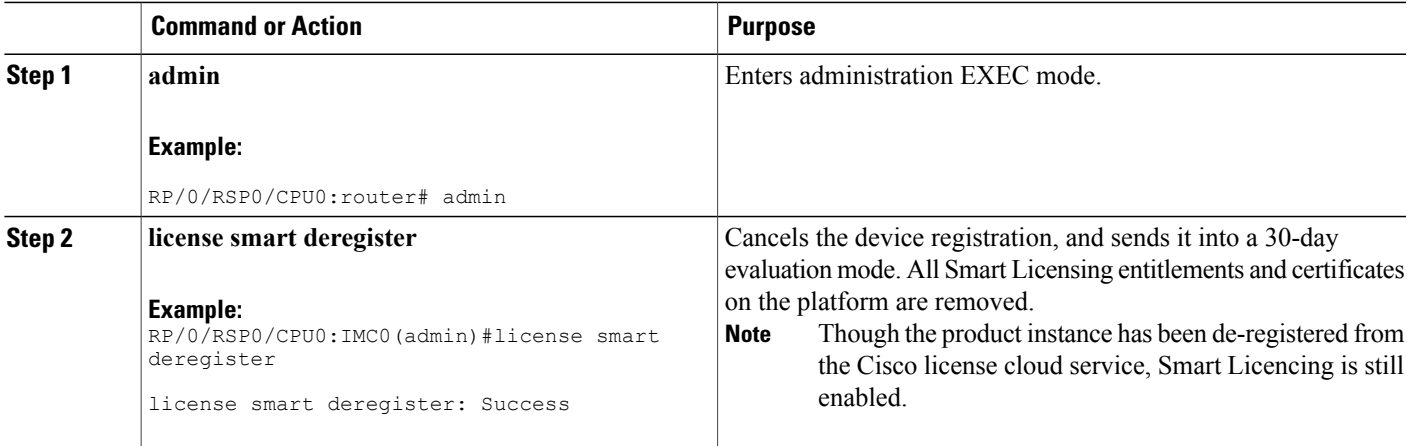

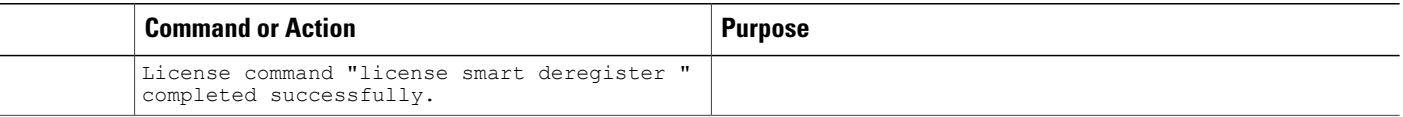

### <span id="page-23-0"></span>**Smart Licensing Workflow**

The Smart Licensing workflow is depicted in this flowchart.

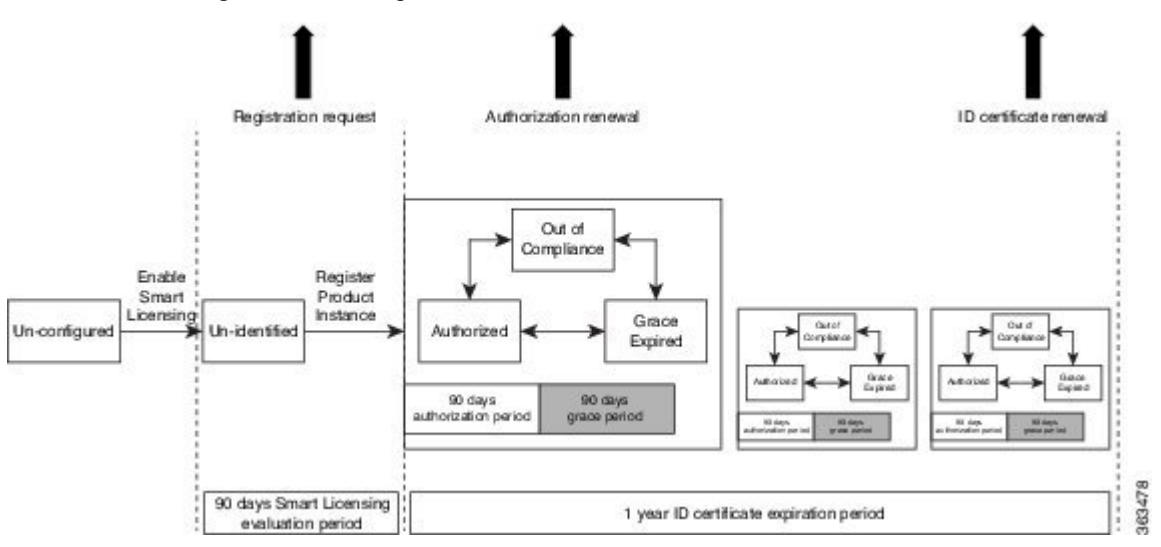

For enabling Smart Licensing, see Enable Smart Licensing

## <span id="page-23-1"></span>**Supported Cisco IOS XRv Router Features**

Cisco IOS XR Software running on the Cisco IOS XRv Router provides the following features:

- IP features—Supports a wide range of IPv4 and IPv6 services and routing protocols such as IPv4 unicast services, IPv6 unicast services, IPv4 Multicast services, IPv4 and IPv6 equal-cost multipathing (ECMP), IPv4 and IPv6 load balancing, Cisco DiscoveryProtocol, IPv4 and IPv6 addressing, and Internet Control Message Protocol (ICMP).
- Layer 3 routing protocols—Supports routing protocols such as Border Gateway Protocol Version 4 (BGPv4), Open Shortest Path First Version 2 (OSPFv2) and Version 3 (OSPFv3), and Intermediate System-to-Intermediate System (IS-IS) Protocol.
- Multiprotocol Label Switching (MPLS) features—Supports MPLS features such as MPLS Label Distribution Protocol (LDP), Resource Reservation Protocol (RSVP), Diffserv Aware Traffic Engineering (TE), MPLS Traffic Engineering control plane (RFCs 2702 and 2430), MPLS forwarding and MPLS load balancing.
- Network Management—Supports features like Enhanced CLI, XML interface and Simple Network Management Protocol (SNMP) support.
- Software Maintenance Update (SMU)— Supports applying fixes for software defects between releases.

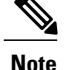

Г

**Note** • The L2 features are not supported.

• The Cisco IOS XRv Router supports the same control plane features and configurations that are supported on the Cisco ASR 9000 Series Aggregation Services Routers. The configuration commands for control plane features follow the same syntax as the Cisco ASR 9000 Series Aggregation Services Routers. See Cisco ASR 9000 Series Aggregation Services Routers command references for more information on configuration commands, at this link: [http://www.cisco.com/c/en/us/support/](http://www.cisco.com/c/en/us/support/ios-nx-os-software/ios-xr-software/products-command-reference-list.html) [ios-nx-os-software/ios-xr-software/products-command-reference-list.html.](http://www.cisco.com/c/en/us/support/ios-nx-os-software/ios-xr-software/products-command-reference-list.html)

 $\mathbf I$ 

<span id="page-26-0"></span>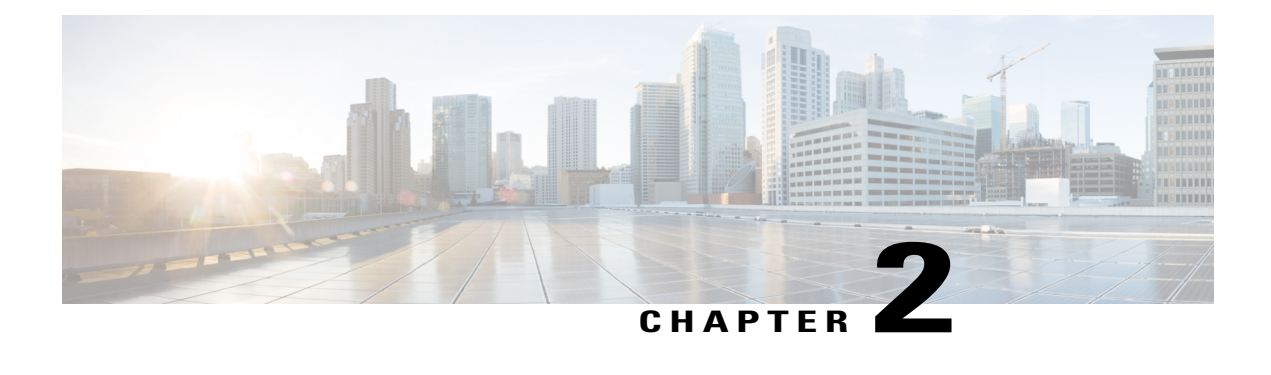

## **Hypervisor Requirements**

The Cisco IOS XRv Router supports selected hypervisors for installation. This chapter covers information about virtual machine requirements for hypervisors, VMware ESXi and KVM-QEMU hypervisor's support, and limitations.

- General Virtual Machine [Requirements,](#page-26-1) page 19
- VMware ESXi Support [Information,](#page-27-0) page 20
- [KVM-QEMU](#page-27-3) Support Information, page 20
- Supported [KVM-QEMU](#page-28-0) Features and Operations, page 21
- Hypervisor [Limitations,](#page-28-1) page 21

## <span id="page-26-1"></span>**General Virtual Machine Requirements**

Regardless of hypervisor, all Cisco IOS XRv Router virtual machines must meet the following requirements:

#### **Table 4: VM parameters**

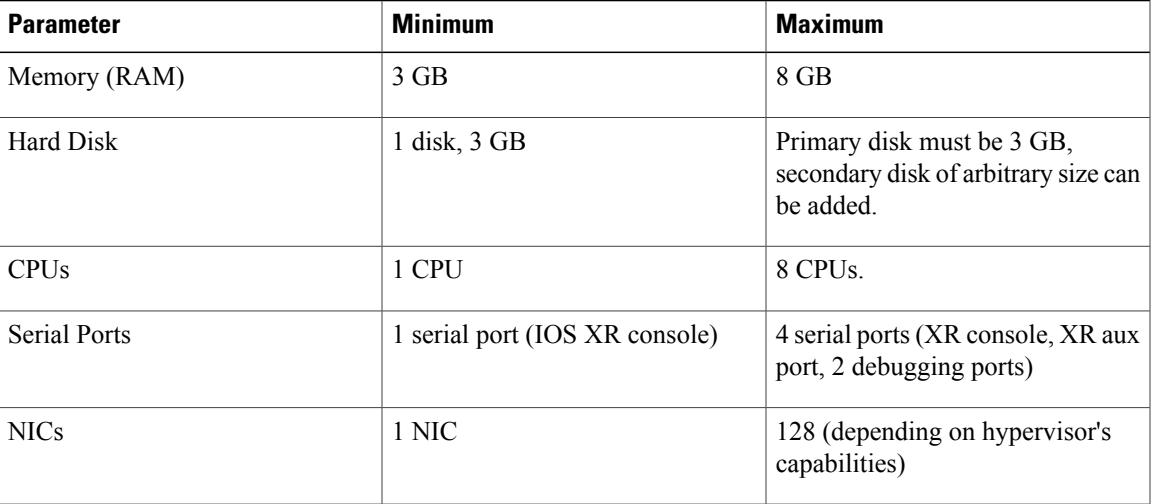

### <span id="page-27-0"></span>**VMware ESXi Support Information**

The Cisco IOS XRv Router runs on the VMware ESXi hypervisor. You can use the same VMware ESXi hypervisor to run several VMs. Use the VMware vSphere Client GUI to create and manage VMs.

**Note** The Cisco IOS XRv Router is compatible with VMware ESXi Server version 5.0 and later.

### <span id="page-27-1"></span>**VMware vSphere**

VMs run on the VMware vSphere Hypervisor. You can use the same VMware vSphere hypervisor to run several VMs. Use the VMware vSphere Client GUI to create and manage VMs.

The VMware vSphere Client is an application for creating, configuring and managing VMs on the VMware vCenter Server. The Cisco IOS XRv Router can boot from a virtual disk located on the data store. You can perform basic administration taskssuch asstarting and stopping the Cisco IOS XRv Router, using the VMware vSphere Client.

VMware vCenter Server manages the vSphere environment and provides unified management of all the hosts and VMs in the data center from a single console.

For more information about how Cisco and VMware work together, see [http://www.vmware.com/cisco.](http://www.vmware.com/cisco)

### <span id="page-27-2"></span>**Supported VMware Features and Operations**

VMware supports various features and operations that allow you to manage your virtual applications and perform operations.

Below is the list of VMware features and operations that are supported on the Cisco IOS XRv Router:

- Template
- Power On
- Power Off
- vSwitch
- E1000 NIC

For more information about VMware features and operations, see the VMware [Documentation.](http://www.vmware.com/support/pubs/)

### <span id="page-27-3"></span>**KVM-QEMU Support Information**

Kernel-based Virtual Machine (KVM) is an open-source, full-virtualization solution for Linux on x86 hardware, containing virtualization extensions. It consists of a loadable kernel module, kvm.ko, that provides the core virtualization infrastructure and a processor-specific module, kvm-intel.ko or kvm-amd.ko.

Quick EMUlator (QEMU) is a free and open-source software product that performs hardware virtualization. You can run QEMU on the Cisco UCS server with KVM installed. The recommended version of QEMU for the Cisco IOS XRv Router reference platform is version 1.0.

## <span id="page-28-0"></span>**Supported KVM-QEMU Features and Operations**

This table lists KVM-QEMU features and operations that are supported and non-supported on the Cisco IOS XRv Router.

**Table 5: Supported KVM-QEMU features and operations**

| <b>Supported</b> | <b>Non-supported</b> |
|------------------|----------------------|
| Power on/off     | Suspend/Resume       |
| E1000 NICs       | Snapshots            |
| VirtIO NICs      | Cloning              |

## <span id="page-28-1"></span>**Hypervisor Limitations**

The following are hypervisor limitations for the Cisco IOS XRv Router:

- The Cisco IOS XRv Router supports a maximum transmission unit (MTU) setting of up to 9000 bytes. The default MTU is 1500 bytes. However, the maximum MTU supported on your hypervisor version may be lower. The MTU value configured on any interface on the Cisco IOS XRv Router should not exceed the maximum MTU value supported on the hypervisor.
- The Cisco IOS XRv Router is aware of the emulated virtual NICs (VirtIO and E1000) provided to it by the hypervisor, but is unaware of the underlying physical NICs on the host. This has variousimplications, including:
	- ◦The Cisco IOS XRv Router interfaces default to 1 GB bandwidth, irrespective of the hypervisor's physical NIC(s) bandwidth. The routing protocols (OSPF and EIGRP) use the Cisco IOS XRv Router interface bandwidth values for calculating the costs, not the physical NIC bandwidth.
	- ◦If the physical NIC on the host goes down, this state change may not necessarily propagate to the virtual NICs in the Cisco IOS XRv Router, which may remain in an up/up state. This behavior is expected.

 $\mathbf I$ 

<span id="page-30-0"></span>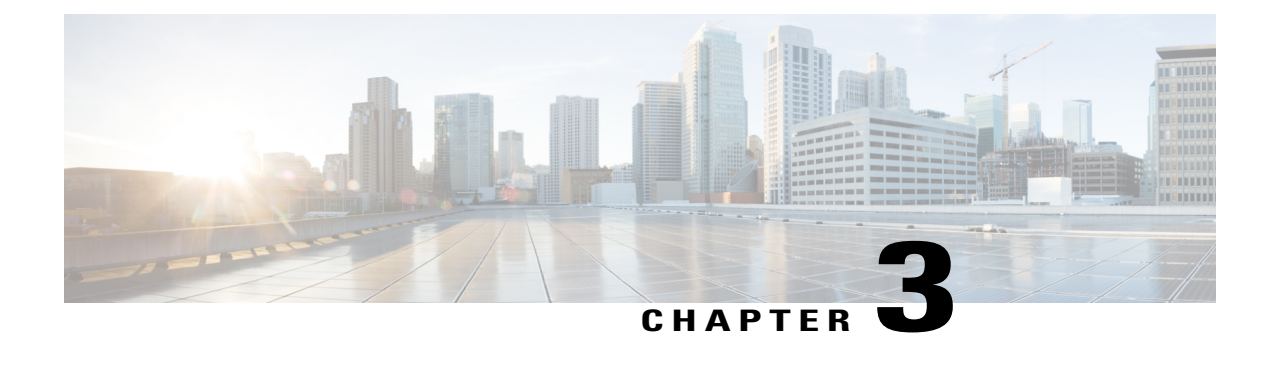

## **Preparing for Installation**

This chapter covers information about the prerequisites before installing the Cisco IOS XRv Router.

- [Obtaining](#page-30-1) Cisco IOS XRv Router Software, page 23
- Cisco IOS XRv Router [Installation](#page-31-0) Package, page 24
- [ROMMON](#page-31-1) and the Cisco IOS XRv Router, page 24
- CVAC Bootstrap [Configuration](#page-31-2) Support, page 24

## <span id="page-30-1"></span>**Obtaining Cisco IOS XRv Router Software**

To obtain the Cisco IOS XRv Router software:

#### **Before You Begin**

Before starting your installation of the Cisco IOS XRv Router, you must first set up your virtual environment, including the necessary host and client software. For example, if you are installing the Cisco IOS XRv Router in a VMware ESXi environment, you must first install the vSphere Client.

For more information, see the vendor documentation for the supported hypervisors.

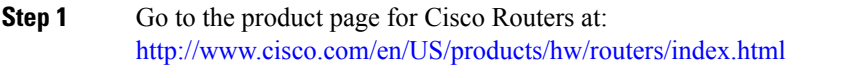

- **Step 2** Navigate to the Cisco IOS XRv Router product page.
- **Step 3** Click the **Download Software** link.
- **Step 4** Select the Cisco IOS XR release package and click **Download Now** or **Add to Cart**. Follow the instructions for downloading the software.

### <span id="page-31-0"></span>**Cisco IOS XRv Router Installation Package**

The following file type is supported in the Cisco IOS XRv Router software image package:

- vmdk—Virtual machine disk image (VMDK) containing Cisco IOS XRv Router software installed to disk. The VMDK image is recommended for deploying Cisco IOS XRv Router on the QEMU hypervisor.
- ova—Open Virtualization Appliance (OVA) containing a compressed .vmdk and virtual machine hardware definition (CPUs, RAM, NICs, etc). The OVA image is recommended for deploying Cisco IOS XRv Router on the VMware hypervisor.

### <span id="page-31-1"></span>**ROMMON and the Cisco IOS XRv Router**

The Cisco IOS XRv Router does NOT include a ROMMON image similar to the one included in many Cisco hardware-based routers.

**Note**

The Cisco IOS XRv Router does not include ROMMON; instead, the platform uses a GRUB-based bootloader. However, some Cisco IOS XRv Router commands, such as **show version** may indicate the presence of ROMMON.

## <span id="page-31-2"></span>**CVAC - Bootstrap Configuration Support**

Cisco Virtual Appliance Configuration (CVAC) is an out-of-band configuration mechanism supported by Cisco IOS XRv Router. CVAC receives configuration injected into the Cisco IOS XRv Router environment on a CD-ROM or other disk image provided by the hypervisor. The configuration is detected and applied at startup time.

**Note** Real-time configuration is not supported by CVAC.

### <span id="page-31-3"></span>**Building the Bootstrap Configuration File**

The Cisco IOS XRv Router supports these plain-text configuration file(s) on a single CD-ROM drive:

- **iosxr** config.txt—provides standard configuration
- **iosxr** config admin.txt—provides admin configuration

These text files provide a simple list of configuration CLIs for CVAC to apply automatically. This operation is functionally equivalent to manually issuing a **copy iosxr\_config.txt running-config** command.

Given a configuration file(s), you can create an ISO image suitable for insertion into Cisco IOS XRv Router with any of the following commands:

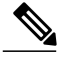

**Note** The mkisofs commands should be executed from a Linux shell.

```
mkisofs -o xrconfig.iso -l --iso-level 2 iosxr_config.txt
mkisofs -o xrconfig.iso -l --iso-level 2 iosxr_config_admin.txt
mkisofs -o xrconfig.iso -l --iso-level 2 iosxr_config.txt iosxr_config_admin.txt
If the correct configuration files are provided and CVAC runssuccessfully, these syslog messages are displayed:
```
RP/0/0/CPU0:Dec 14 09:10:14.560 : config[65699]: %MGBL-CONFIG-6-DB\_COMMIT\_ADMIN : Configuration committed by user 'CVAC'. Use 'show configuration commit changes 2000000001' to view the changes.

RP/0/0/CPU0:Dec 14 09:10:15.330 : cvac[163]: %MGBL-CVAC-5-CONFIG\_DONE : Configuration was applied from file /cd0/iosxr\_config\_admin.txt.

RP/0/0/CPU0:Dec 14 09:10:22.719 : config[65699]: %MGBL-CONFIG-6-DB\_COMMIT : Configuration committed by user 'CVAC'. Use 'show configuration commit changes 1000000001' to view the changes.

RP/0/0/CPU0:Dec 14 09:10:23.619 : cvac[163]: %MGBL-CVAC-5-CONFIG\_DONE : Configuration was applied from file /cd0/iosxr\_config.txt.

If any configuration from the config file(s) is rejected, this additional syslog message is displayed:

RP/0/0/CPU0:Dec 14 09:10:23.619 : cvac[163]: %MGBL-CVAC-3-CONFIG\_ERROR : Errors were encountered while applying configs from file  $/cd0/iosxr\_config.txt$ . Please inspect 'show configuration failed' for details

 $\mathbf I$ 

<span id="page-34-0"></span>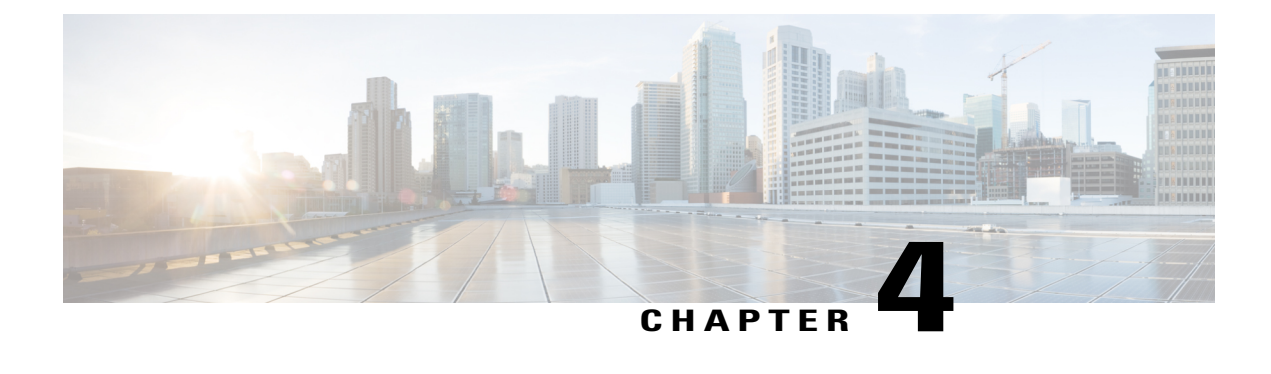

## **Deploying the Cisco IOS XRv Router**

This chapter covers information about deploying the Cisco IOS XRv Router using VMware ESXi and KVM-QEMU hypervisors, and booting the Cisco IOS XRv Router as the VM.

- Hard-coded Username for [Demo-Locked](#page-34-1) Image, page 27
- Cisco IOS XRv Router [Deployment](#page-35-0) on VMware ESXi, page 28
- Cisco IOS XRv Router Deployment on [KVM-QEMU,](#page-37-0) page 30

## <span id="page-34-1"></span>**Hard-coded Username for Demo-Locked Image**

As an anti-security feature for a demo-locked image, the Cisco IOS XRv Router provides hard-coded username-password combinations (see table below) that can be used to log in to the VM and administer the VM.

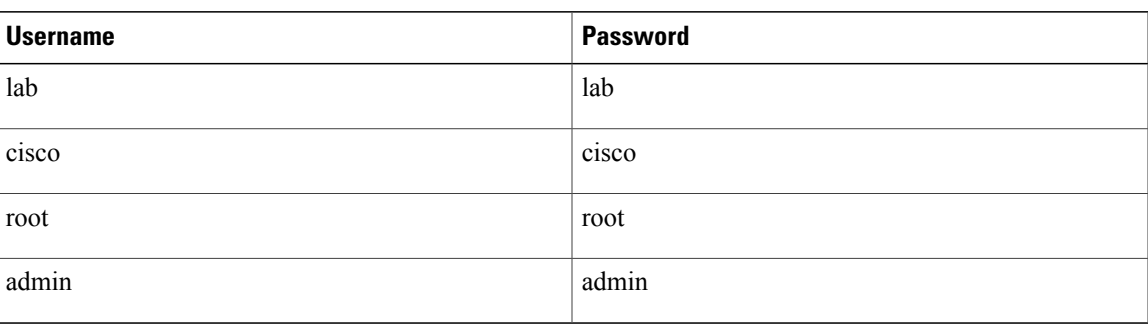

#### **Table 6: Hard-coded username and password**

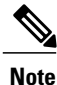

These hard-coded username-password combinations are available only in the demo-locked image. You cannot configure these user names (even at the initial Admin Setup Dialog). Attempting to do so will be rejected with an error message. If such scenerio occurs, the workaround is to pick a different username (other than those listed above) to configure.

### <span id="page-35-0"></span>**Cisco IOS XRv Router Deployment on VMware ESXi**

VMware ESXi is an enterprise-level computer virtualization product offered by VMware. It is VMware's enterprise software hypervisor for guest virtual servers that run directly on the host server hardware without requiring an additional underlying operating system. For more information, refer to VMware [documentation](http://pubs.vmware.com/vsphere-50/index.jsp).

#### **Prerequisites**

- Before creating a new VM, upload the Cisco IOS XRv Router VMDK to your ESXi server.
- The Cisco IOS XRv Router is compatible with ESXi server version 5.0 or later.
- For assigning multiple CPUs, the Cisco IOS XRv Router is compatible with ESXi server version 5.1 or later using VM version 9 or later.
- The ESXi server supports only E1000 network driver and does not support virtio. Hence, make sure you define all NICs as E1000 before running on ESXi.
- The Firewall options on the host server must be enabled to allow the VM serial port to be connected over the network. To enable Firewall option, select Configuration->Security Profile->Firewall Properties->'VM serial port connected over network' on the host server.

### <span id="page-35-1"></span>**Creating the Cisco IOS XRv Router Virtual Machine Using the vSphere GUI**

To create the Cisco IOS XRv Router Virtual Machine using the VMware VSphere, perform these tasks:

**Note**

The following procedure provides a general guideline for how to deploy the Cisco IOS XRv Router. However, the exact steps that you need to perform may vary depending on the characteristics of your VMware environment and setup.

#### **Before You Begin**

Make sure that:

- The vSphere Client is installed on your machine.
- You have set the correct Firewall Options to allow VM Serial port to be connect over network.

• For assigning multiple CPUs, create the Cisco IOS XRv Router using the vSphere Web Client and VM version 9 or later.

**Step 1** Download the **iosxrv-5.1.1.tar**, or **iosxrv-k9-5.1.1.tar** software installation image package and extract **iosxrv-5.1.1.ova** or **iosxrv-k9-5.1.1.ova** files. Copy OVF file to the VM Datastore.

- **Step 2** In the VSphere client, select **File** > **Deploy OVF Template**.
- **Step 3** Select the Datastore where the Cisco IOS XRv Router .ova file is stored and click **Next**.
- **Step 4** Verify OVF template details, and click **Next**.
- **Step 5** Specify the name of the VM, select Inventory Location, and click **Next**.
- **Step 6** Select a hardware deployment configuration from the drop-down, and click **Next**. Do not select configuration marked **non-ESXi**. **Note**
- **Step 7** Select the host or cluster on which you want to create the Cisco IOS XRv Router VM. Click **Next**.
- **Step 8** Select the datastore for the VM files, and click **Next**.
- **Step 9** Select the format in which virtual disks are stored, and click **Next**.
- **Step 10** Select the network mapping for each network adapter in the selected configuration, and click **Next**.
	- The Network Mapping window lists network mappings for all possible network adapters. Ignore the adapters that are not applicable for the selected configuration. **Note**
- **Step 11** Review the VM settings, and click **Finish**.
- **Step 12** Select the newly created VM and click **Edit Virtual Machine Settings**.
- **Step 13** The **Virtual Machine Properties** window appears. You can add other hardware to the VM.
- **Step 14** To add a serial port (Console Port), click **Add** under the Hardware tab.
- **Step 15** Select **Serial Port** and click **Next**.
- **Step 16** Select **Connect via Network** and click **Next**.
- **Step 17** Select **Server** and add a telnet address (of the host) and a port higher than 1024. Click **Next**.
- **Step 18** On Ready to Complete screen, click **Finish**.
- **Step 19** (Optional) Repeat Step 14 to Step 18 to add another serial port (Auxiliary Port).
- **Step 20** Both the serial ports are now added to the VM.

#### **What to Do Next**

Start the Cisco IOS XRv Router VM and telnet to the serial ports in the terminal. When LR-PLANE-READY DECLARATION is displayed, perform the following tasks:

• On the demo locked and production capable image, you will be prompted to configure a root-system username and password, which can be subsequently used to log in. Once configured, you may log in using hard-coded username and password combinations as well.

Interfaces are up and you can ping the default gateway. Now you are ready to configure the Cisco IOS XRv Router.

I

## <span id="page-37-0"></span>**Cisco IOS XRv Router Deployment on KVM-QEMU**

KVM is a virtualization infrastructure for the Linux kernel. QEMU is a free and open-source software product that performs hardware virtualization. You can run QEMU on a Cisco UCS server with KVM installed. The recommended version of QEMU for the Cisco IOS XRv Router reference platform is version 1.0.

### <span id="page-37-1"></span>**Supported Parameters**

The following table lists the parameters that are supported for the Cisco IOS XRv Router Deployment on KVM-QEMU.

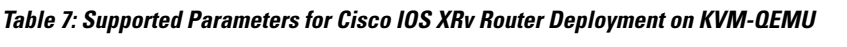

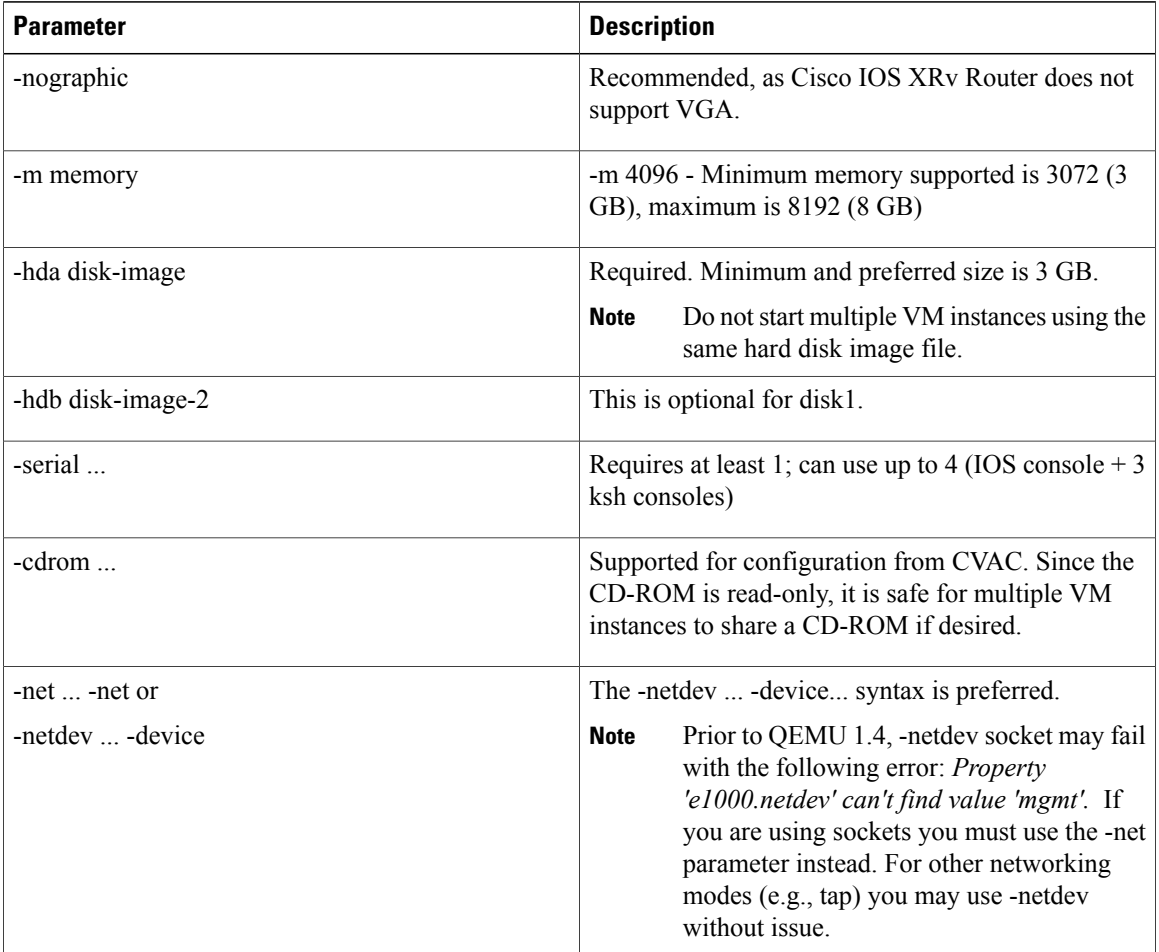

### <span id="page-38-0"></span>**Creating and Modifying a Disk Image**

The Cisco IOS XRv Router supports a secondary disk as a means to provide files beyond the base operating system.

To create and modify a disk image perform these tasks:

#### **SUMMARY STEPS**

- **1.** Format the disk in MSDOS (FAT32) format.
- **2.** Open the disk image in guestfish.
- **3.** List disk partitions.
- **4.** Mount the desired partition as root filesystem.
- **5.** Add the desired file to the disk.
- **6.** (Optional) Verify the file is present.

#### **DETAILED STEPS**

Г

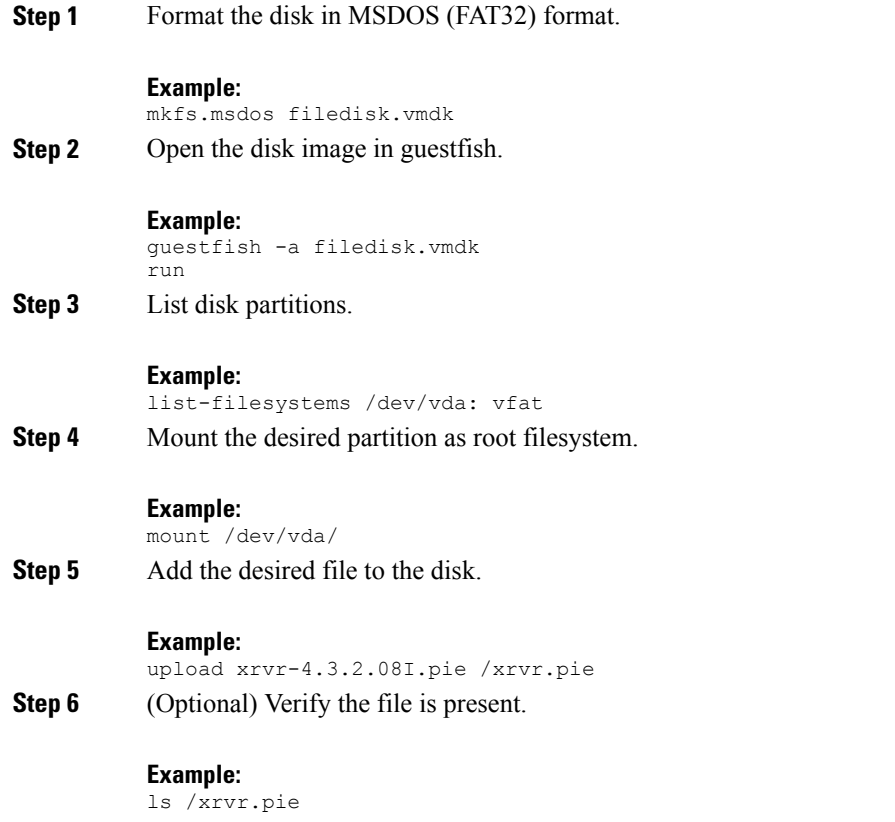

### <span id="page-39-0"></span>**Creating Cisco IOS XRv Router Virtual Machine Using QEMU**

To create Cisco IOS XRv Router Virtual Machine using QEMU, perform these tasks:

#### **Before You Begin**

Make sure you have QEMU emulator version 1.0.

#### **SUMMARY STEPS**

- **1.** Download the **iosxrv-5.1.1.tar**, or **iosxrv-k9-5.1.1.tar** software installation image package and extract **iosxrv-5.1.1.vmdk** or **iosxrv-k9-5.1.1.vmdk** files. Copy VMDK file to the VM Datastore.
- **2.** (Optional) Create a disk1.
- **3.** Start QEMU with IOS XRv image.
- **4.** QEMU waits for first serial.
- **5.** Start telnet sessions to the configured serial ports in separate windows.
- **6.** The Cisco IOS XR<sub>v</sub> Router deployment proceeds.

#### **DETAILED STEPS**

**Step 1** Download the **iosxrv-5.1.1.tar**, or **iosxrv-k9-5.1.1.tar** software installation image package and extract **iosxrv-5.1.1.vmdk** or **iosxrv-k9-5.1.1.vmdk** files. Copy VMDK file to the VM Datastore.

**Step 2** (Optional) Create a disk1.

#### **Example:**

qemu-img create -f vmdk blank.vmdk 1G

**Step 3** Start QEMU with IOS XRv image.

#### **Example:**

```
qemu-system-x86_64\
-smp cores=1,sockets=8\
-nographic\
-m 8192\
-hda iosxrv-k9-5.1.1.vmdk\
-hdb blank.vmdk\
-serial telnet::13101, server, wait\
-serial telnet::13102,server,nowait\
-serial telnet::13103,server,nowait\
-net nic, model=e1000, vlan=1, macaddr=00:01:00:ff:00:0\
```
- **Step 4** QEMU waits for first serial.
- **Step 5** Start telnet sessions to the configured serial ports in separate windows.

#### **Example:**

telnet localhost 13101 (IOS XRv Console Port) telnet localhost 13102 (IOS XRv Auxiliary (AUX) Port)

**Step 6** The Cisco IOS XRv Router deployment proceeds.

Г

### <span id="page-40-0"></span>**Examples: Cisco IOS XRv Router Deployment on KVM-QEMU**

The following examples show the deployment of the Cisco IOS XRv Router on KVM-QEMU for two VMs, two NICs each, back-to-back, socket transport.

#### **Table 8: Cisco IOS XRv Router deployment examples**

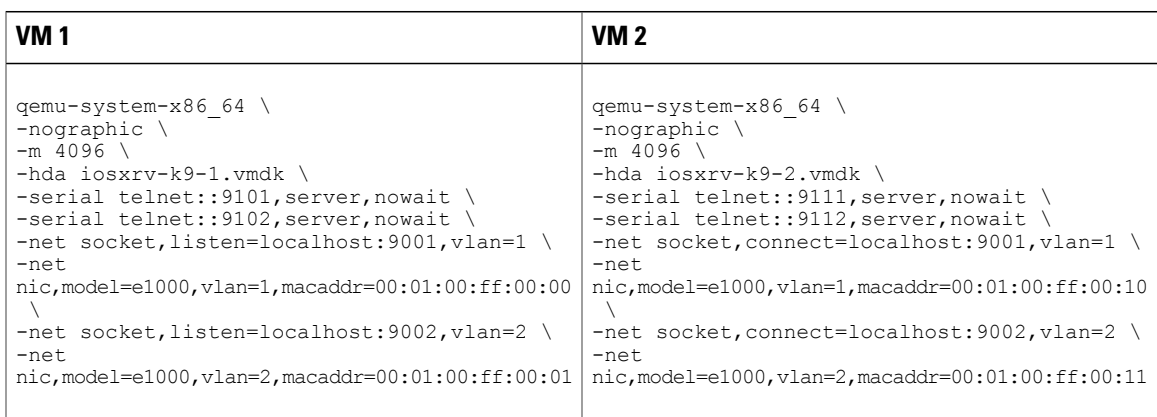

 $\mathbf I$ 

<span id="page-42-0"></span>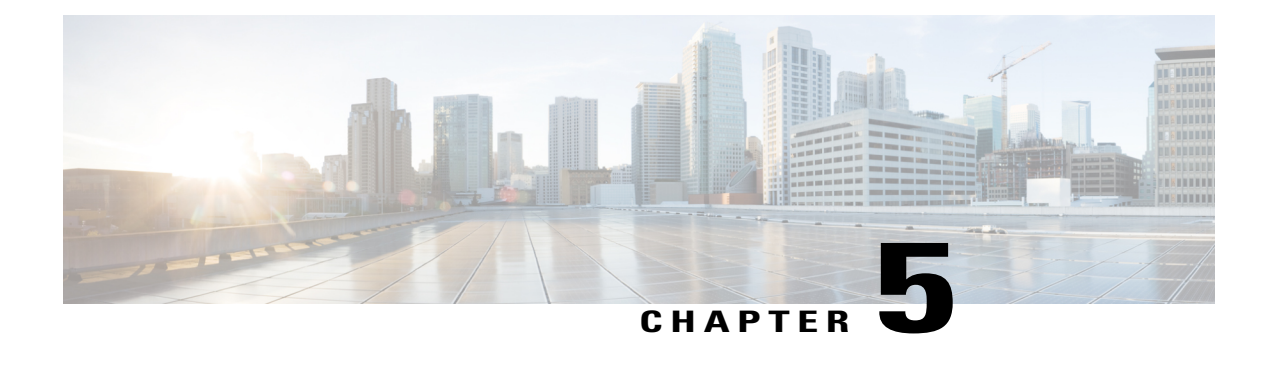

## **Mapping the Cisco IOS XRv Router Network Interfaces to the VM Network Interfaces**

This chapter provides information about mapping the Cisco IOS XRv Router network interfaces to virtual network interface cards (vNICs), adding and deleting network interfaces, and mapping them to vSwitch interfaces.

- Mapping the Cisco IOS XRv Router Network [Interfaces](#page-42-1) to vNICs , page 35
- Mapping Cisco IOS XRv Router Network [Interfaces](#page-44-0) with vSwitch Interfaces, page 37

## <span id="page-42-1"></span>**Mapping the Cisco IOS XRv Router Network Interfaces to vNICs**

The Cisco IOS XRv Router maps the Ethernet network interfaces to the logical vNIC name assigned by the VM.

When the Cisco IOS XRv Router is booted for the first time, the router interfaces are mapped to the logical vNIC interfaces that were added when the VM was created. The following figure shows the relationship between the vNICs and the Cisco IOS XRv Router interfaces. The first vNIC that is added is automatically

mapped to the Management Ethernet interface port. All the subsequent vNICs added are mapped to the router interfaces. A maximum of 128 router interfaces (including the Management Ethernet interface) are supported.

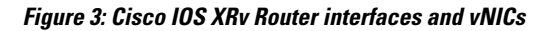

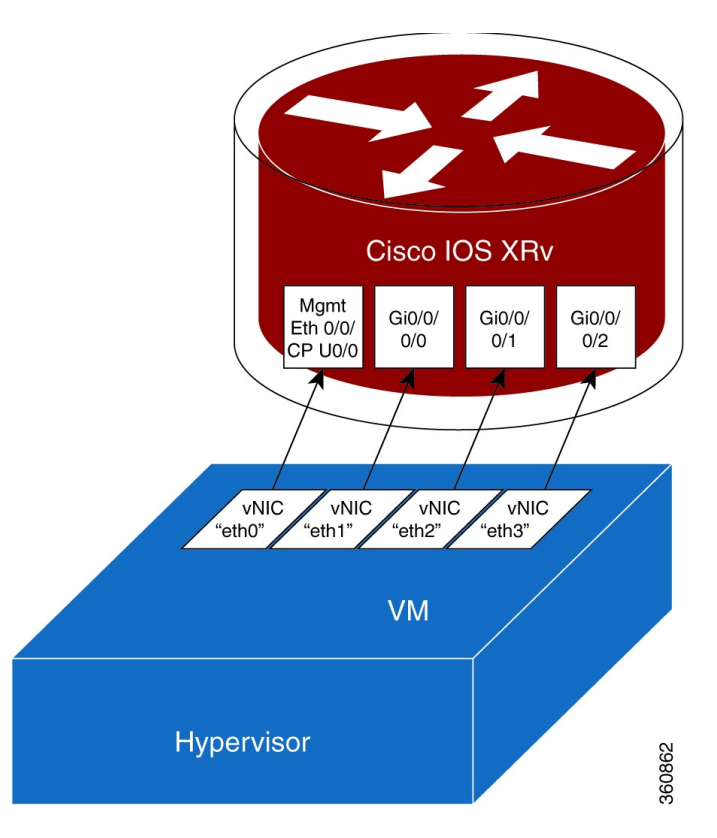

### <span id="page-43-0"></span>**Adding and Deleting Network Interfaces on the Cisco IOS XRv Router**

The Cisco IOS XRv Router maps the router Ethernet interfaces to the logical vNIC name assigned by the VM, which in turn is mapped to a MAC address on the VM host.

To add or delete a vNIC from the VM, you must first power down the VM. If you delete any vNICs, the router must be rebooted. For more information about adding and deleting vNICs, see the VMware [Documentation](http://www.vmware.com/support/pubs/).

**Caution**

We recommend that you exercise caution before removing any existing vNICs on the Cisco IOS XRv Router VM. If you remove a vNIC without first updating the Cisco IOS XRv Router network interface configuration, you risk a configuration mismatch when the router reboots. When the router reboots and a vNIC is removed, the remaining logical vNIC names may get reassigned to different MAC addresses. As a result, the Ethernet network interfaces on the Cisco IOS XRv Router may get reassigned to different vNICs.

I

## <span id="page-44-0"></span>**Mapping Cisco IOS XRv Router Network Interfaces with vSwitch Interfaces**

You can configure the network interfaces in the VMware ESXi in different ways to accommodate the Cisco IOS XRv Router interfaces. This figure shows a Cisco IOS XRv Router interface being mapped to a host Ethernet interface.

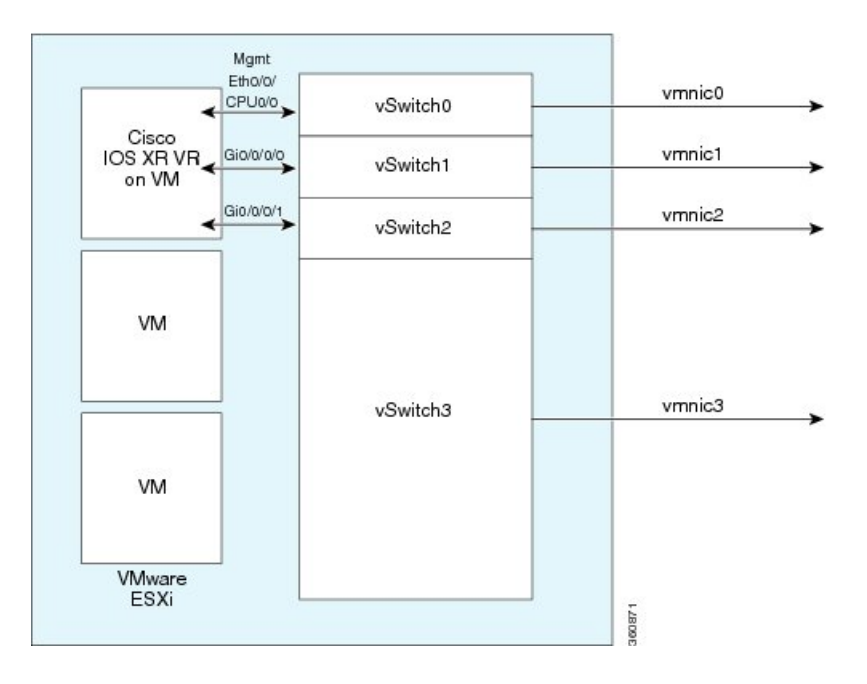

**Figure 4: Cisco IOS XRv Router Interfaces Mapped to Individual ESXi Host Ethernet Interfaces**

This figure shows multiple Cisco IOS XRv Router interfaces sharing one host VMware ESXi Ethernet interface.

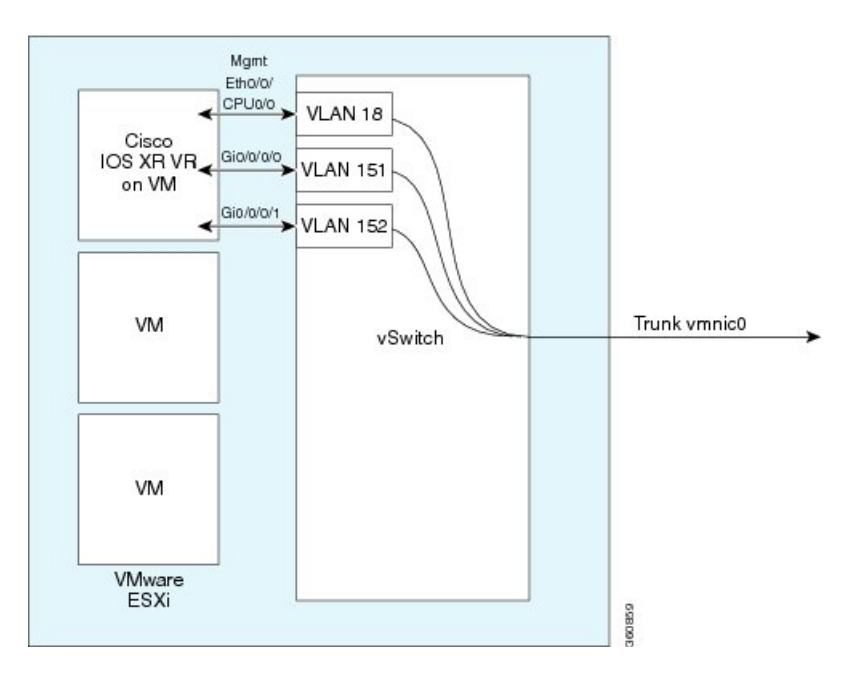

**Figure 5: Cisco IOS XRv Router Interfaces Sharing One ESXi Host Ethernet Interface**

The figure below shows an interface of a Cisco IOS XRv Router being mapped directly to a trunk interface on the vSwitch trunk.

I

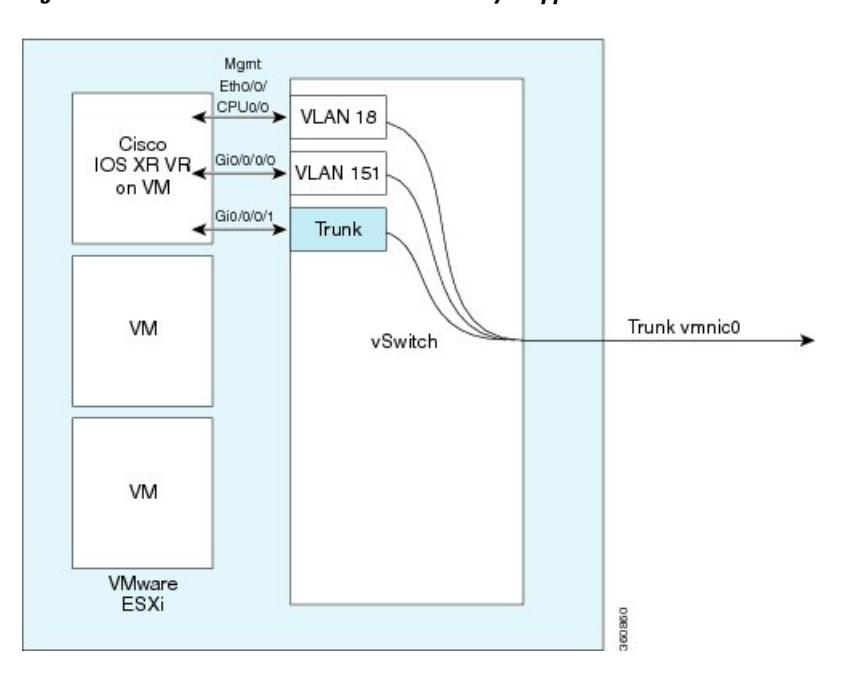

**Figure 6: Cisco IOS XRv Router Interfaces Directly Mapped to the vSwitch Trunk**

<span id="page-46-0"></span>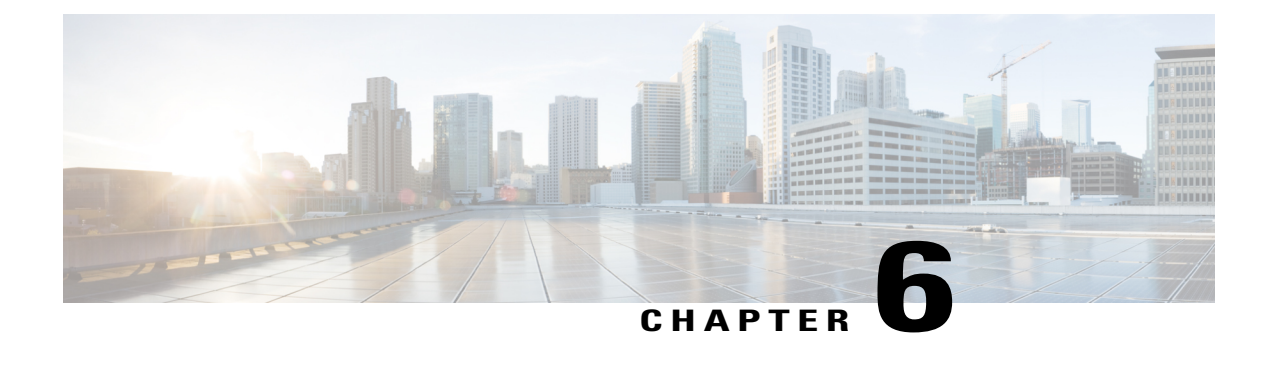

## **Troubleshooting the Cisco IOS XRv Router**

This chapter covers information about troubleshooting the Cisco IOS XRv Router.

- Verifying the Cisco IOS XRv Router Hardware and VM [Requirements,](#page-46-1) page 39
- [Troubleshooting](#page-47-0) Network Connectivity Issues, page 40
- [Troubleshooting](#page-47-1) VM Performance Issues for VMware EXSi, page 40
- [Troubleshooting](#page-48-0) Crashes and Stack Traces, page 41

## <span id="page-46-1"></span>**Verifying the Cisco IOS XRv Router Hardware and VM Requirements**

To help troubleshoot issues with the Cisco IOS XRv Router, make sure that the router isinstalled on supported hardware and that the VM requirements are being met:

- Verify that the server hardware is supported by the hypervisor vendor.
- If using VMware, verify that the server is listed on the VMware Hardware Compatibility List. See the VMware documentation for more information.
- Verify that the I/O devices (for example, FC, iSCSI, SAS) being used are supported by the VM vendor.
- Verify that sufficient RAM is allocated on the server for the VMs and the hypervisor host.

If using VMware, make sure the server has enough RAM to support both the VMs and ESXi.

- Verify the hypervisor version is supported by the Cisco IOS XRv Router.
- Verify that the correct VM settings for the amount of memory, number of CPUs, and disk size are configured.
- Verify that the vNICs are configured using a supported network driver.
- Verify that Cisco IOS XRv Router was configured correctly.

### <span id="page-47-0"></span>**Troubleshooting Network Connectivity Issues**

To troubleshoot network connectivity issues for the Cisco IOS XRv Router, do the following:

- Verify that the vNIC for the VMs are connected to the correct physical NIC, or to the proper vSwitch.
- If using virtual LANS (VLANs), make sure the vSwitch is configured with the correct VLAN.
- If using static MAC addresses, or VMs that are cloned, make sure there are no duplicate MAC addresses.

## <span id="page-47-1"></span>**Troubleshooting VM Performance Issues for VMware EXSi**

The Cisco IOS XRv Router operates within a set of supported VM parameters and settings to provide certain levels of performance that have been tested by Cisco.

Use vSphere Client to view data to troubleshoot VM performance. If you're using vCenter, you can view historical data. If you're not using vCenter, you can view live data from the host.

To troubleshoot performance issues, perform these steps:

• Verify that the router is configured for the correct MTU setting.

By default, the maximum MTU setting on the router is set to 1500. To support jumbo frames, you need to edit the default VMware vSwitch settings. For more information, see the VMware vSwitch documentation.

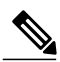

ESXi 5.0 supports a maximum MTU size of 9000, even if jumbo frames are enabled on the router. **Note**

- The Cisco IOS XRv Router does not support memory sharing between VMs. On the ESXi host, check the memory counters to find out how much used memory and shared memory is on the VM. Verify that the balloon and swap used counters are zero.
- If a given VM does not have enough memory to support the Cisco IOS XRv Router, increase the size of the VM's memory. Insufficient memory on the VM or the host can cause the Cisco IOS XRv Router console to hang and be non-responsive.

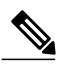

When troubleshooting performance issues, note that other VMs on the same host as the Cisco IOS XRv Router can impact the performance of the Cisco IOS XRv Router. Verify that other VMs on the host are not causing memory issues that are impacting the Cisco IOS XRv Router VM. **Note**

• Verify that no network packets are being dropped. On the ESXi host, check the network performance and view the counters to measure the number of receive packets and transmit packets dropped.

For more information about verifying the VM performance indicators, see the VMware [Documentation.](http://www.vmware.com/support/pubs/)

### <span id="page-48-0"></span>**Troubleshooting Crashes and Stack Traces**

To troubleshoot crashes and stack traces you may need to contact your Cisco customer support representative for assistance. This section outlines the steps that you should perform prior contacting your next level of support, as this will reduce the amount of time spent resolving the issue.

To gather information before contacting your customer support representative, follow these steps:

#### **SUMMARY STEPS**

- **1.** Save local copies of the crash dump and core files:
- **2.** Present these files to Cisco customer support representative along with a description of the issue.
- **3.** Capture and share these screen shots:
- **4.** If possible, then share a copy of Cisco IOS XRv Router .vmdk file, as this can be used for additional debugging.

#### **DETAILED STEPS**

**Step 1** Save local copies of the crash dump and core files:

- a. Access Aux Port through a console.
- b. Enter username and password.
- c. Look for 'dumper' directory, and search for 'first'.

```
# ls /dumper | grep first
first.qnet.20130827-140537.node0_0_CPU0.x86.Z
first.qnet.20130827-140537.node0_0_CPU0.x86.cpu_info.Z
first.qnet.20130827-140537.node0_0_CPU0.x86.txt
```
• d. Copy these files locally.

Either use standard tftp or guestfish CLI commands to copy.

launch mount /dev/sda1 / copy-out /dumper/<filename>

**Step 2** Present these files to Cisco customer support representative along with a description of the issue.

**Step 3** Capture and share these screen shots:

- Entire console log window.
- Output of show dll.
- Output of show run.
- Output of show log.

**Step 4** If possible, then share a copy of Cisco IOS XRv Router .vmdk file, as this can be used for additional debugging.

I